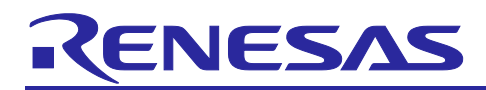

# **RX26T Group**

## Initial Settings Example

### **Introduction**

This application note describes the tasks that must be performed according to the usage conditions specified in the header file after a reset occurs. These tasks include setting the clocks for the RX26T Group, stopping the peripheral modules that are still operating after a reset, and configuring the nonexistent ports.

### **Target Device**

• 48-pin, 64-pin, 80-pin, or 100-pin version of the RX26T Group with a ROM capacity of 128 to 512 KB

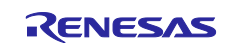

## **Contents**

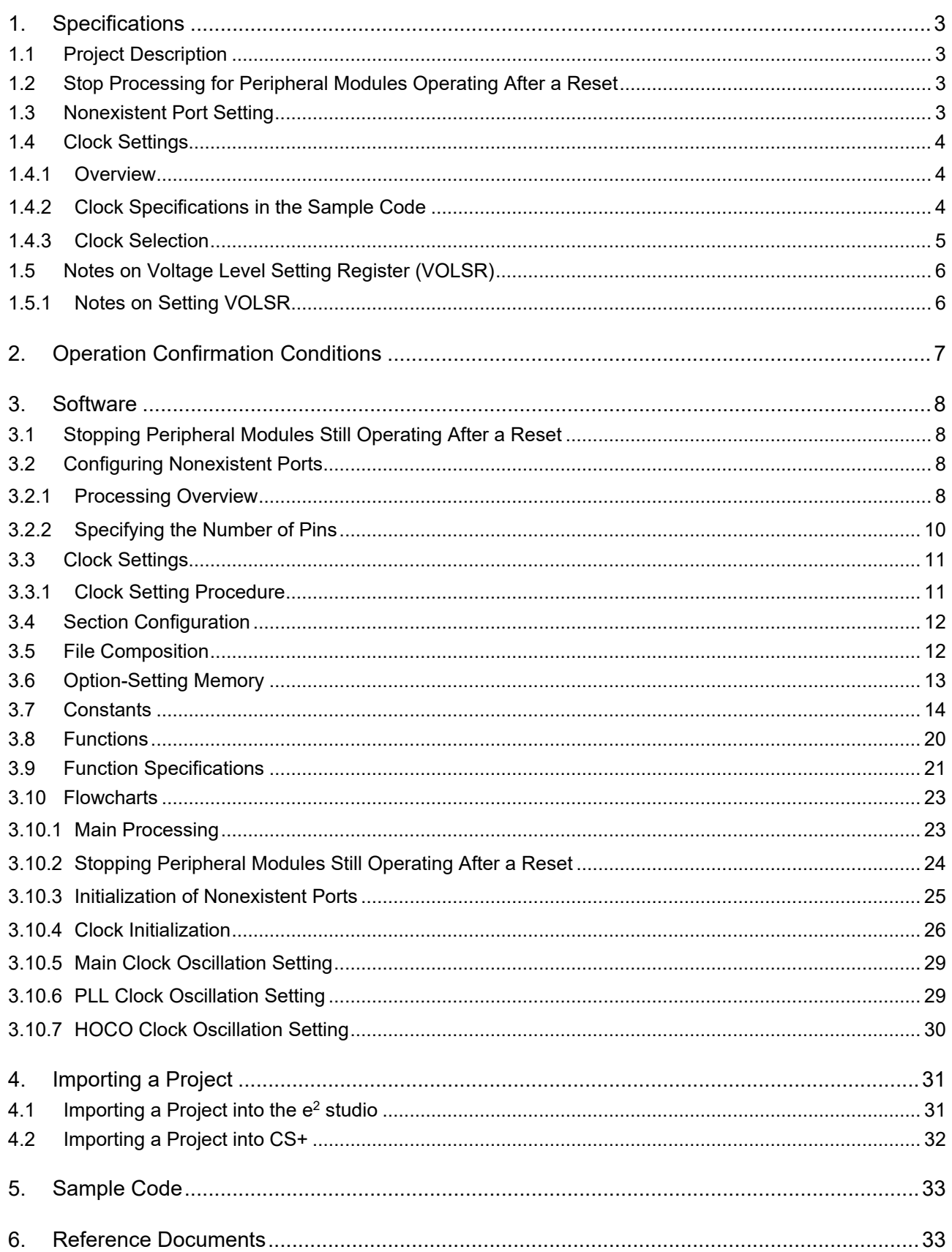

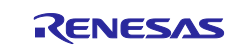

#### <span id="page-2-0"></span>**1. Specifications**

The sample code provides processing to stop peripheral modules operating after a reset and configure nonexistent ports and clock settings. This application note assumes processing at power-on (cold start).

#### <span id="page-2-1"></span>**1.1 Project Description**

This application note also covers "r01an6567\_rx26t".

"r01an6567\_rx26t" is a project that is applicable to the Renesas Flexible Motor Control Kit for RX26T. This project contains files that were generated automatically by  $e^2$  studio. The settings of this project are adapted for the device mounted on the MCK(Renesas Flexible Motor Control Kit for RX26T) board (a 100-pin device with a ROM capacity of 512 KB). When using another device, change the project settings as necessary.Refer to the following URL for details.

https://en-support.renesas.com/knowledgeBase/18696526

#### <span id="page-2-2"></span>**1.2 Stop Processing for Peripheral Modules Operating After a Reset**

The module stop function is disabled for some peripheral modules after power-on. In order to stop these modules, the following processing is provided:

• Processing to stop the functionality of the DMAC, DTC, and RAM modules

Note that this processing is disabled in the sample code. To enable this processing, change the appropriate constants.Refer to Table 3.10 for details.

### <span id="page-2-3"></span>**1.3 Nonexistent Port Setting**

The direction control bits for nonexistent ports must be set as described in 20.5.1, "Initialization of the Port Direction Register (PDR)," in the User's Manual: Hardware. In the sample code for this application note, the initial values are adapted for a 100-pin device with a ROM capacity of 512 KB.

Change constants appropriate to the product used.Refer to Chapter 3.2 and Tables 3.12 to 3.15 in Chapter 3.5 for details.

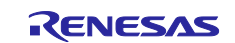

#### <span id="page-3-0"></span>**1.4 Clock Settings**

#### <span id="page-3-1"></span>**1.4.1 Overview**

Clock settings are configured in the following order:

- (1) Setting the main clock
- (2) Setting the HOCO clock
- (3) Setting the PLL clock
- (4) Switching the system clock

In this application note, the settings of clock can be switched by changing constants defined in r\_init\_clock.h.

The sample code uses PLL as the system clock. Select the clock to be used by changing the appropriate constant.Refer to 1.4.3 Clock Selection for details.

#### <span id="page-3-2"></span>**1.4.2 Clock Specifications in the Sample Code**

[Table 1.1](#page-3-3) lists [Clock Specifications Assumed in the Sample Code.](#page-3-4)

#### <span id="page-3-4"></span><span id="page-3-3"></span>**Table 1.1 Clock Specifications Assumed in the Sample Code**

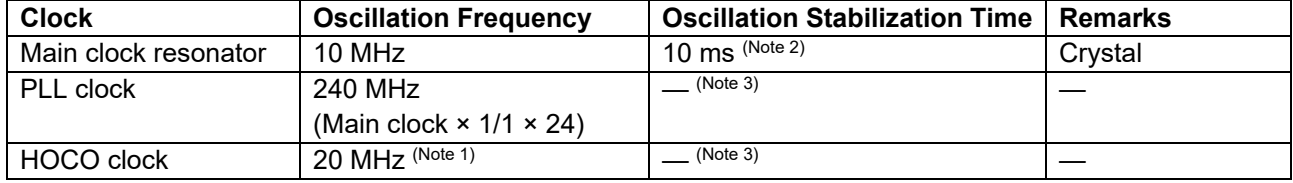

Notes: 1. Oscillation is stopped in the sample code.

2. The time required before oscillation of each resonator is stabilized differs depending on the conditions, such as the wiring pattern and oscillation parameters, in the actual system. To determine the appropriate oscillation stabilization time, ask the crystal/ceramic resonator manufacturer to evaluate the user system.

3. Refer to "Electrical Characteristics" in the User's Manual: Hardware.

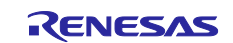

#### <span id="page-4-0"></span>**1.4.3 Clock Selection**

In the sample code, the clock source of the system clock and whether to enable oscillation of each clock can be changed by changing constants defined in r\_init\_clock.h.

[Table 1.2](#page-4-1) shows [Clock Configuration Examples.](#page-4-2) In the sample code, the settings of example 1 are configured.

<span id="page-4-2"></span><span id="page-4-1"></span>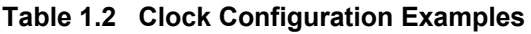

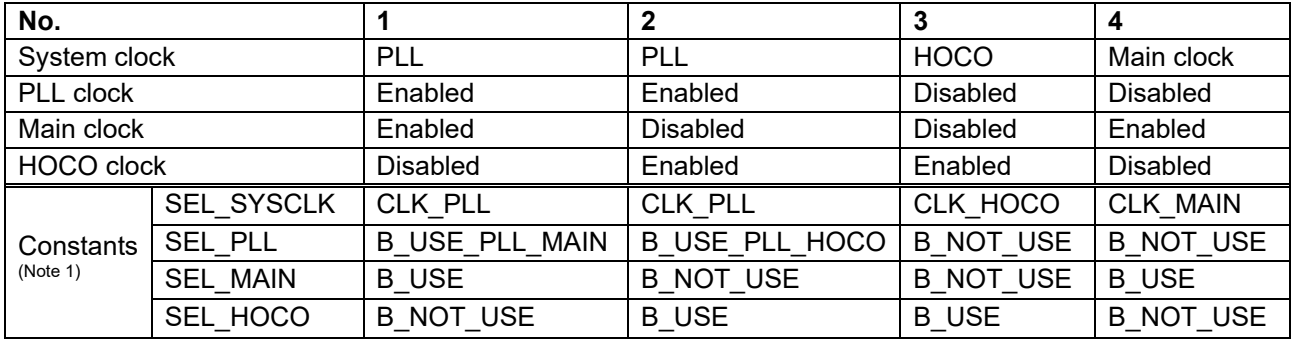

Note: 1. For details about the constant settings, refer to [Table 3.8,](#page-13-1) [Table 3.9,](#page-14-0) , and [Table 3.11.](#page-16-0)

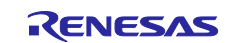

## <span id="page-5-0"></span>**1.5 Notes on Voltage Level Setting Register (VOLSR)**

#### <span id="page-5-1"></span>**1.5.1 Notes on Setting VOLSR**

For the RX26T, the voltage level setting register (VOLSR) needs to be set properly according to the power supply voltage (VCC) when using the RIIC.:

In this application note, the initial value in the following table is used for the voltage level setting register (VOLSR) on the assumption that the Renesas Flexible Motor Control Kit for RX26T is used with the factory settings.

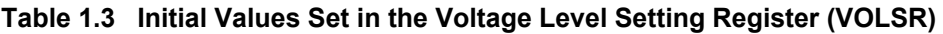

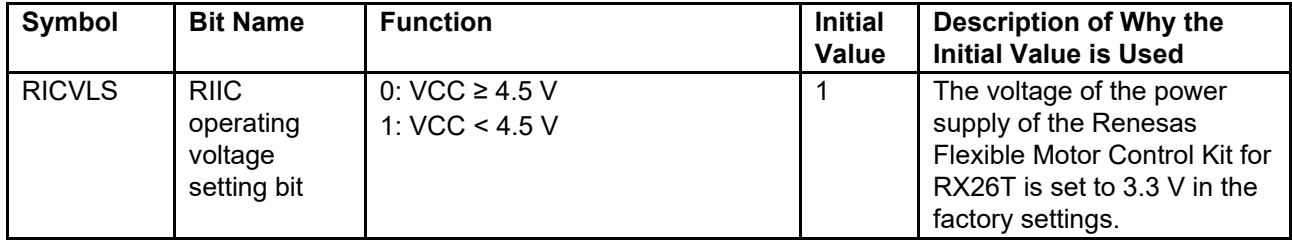

If necessary, change the settings of the voltage level setting register (VOLSR) according to the actual usage conditions. If setting values are inappropriate, the operation cannot be guaranteed.

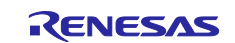

### <span id="page-6-0"></span>**2. Operation Confirmation Conditions**

For the four example settings of the sample code for this application note (Nos. 1 to 4 in [Table 1.2\)](#page-4-1), operation was verified under specific conditions. [Table 2.1](#page-6-1) shows [Conditions Under Which Operation of](#page-6-2)  [r01an6567\\_rx26t Was Verified.](#page-6-2)

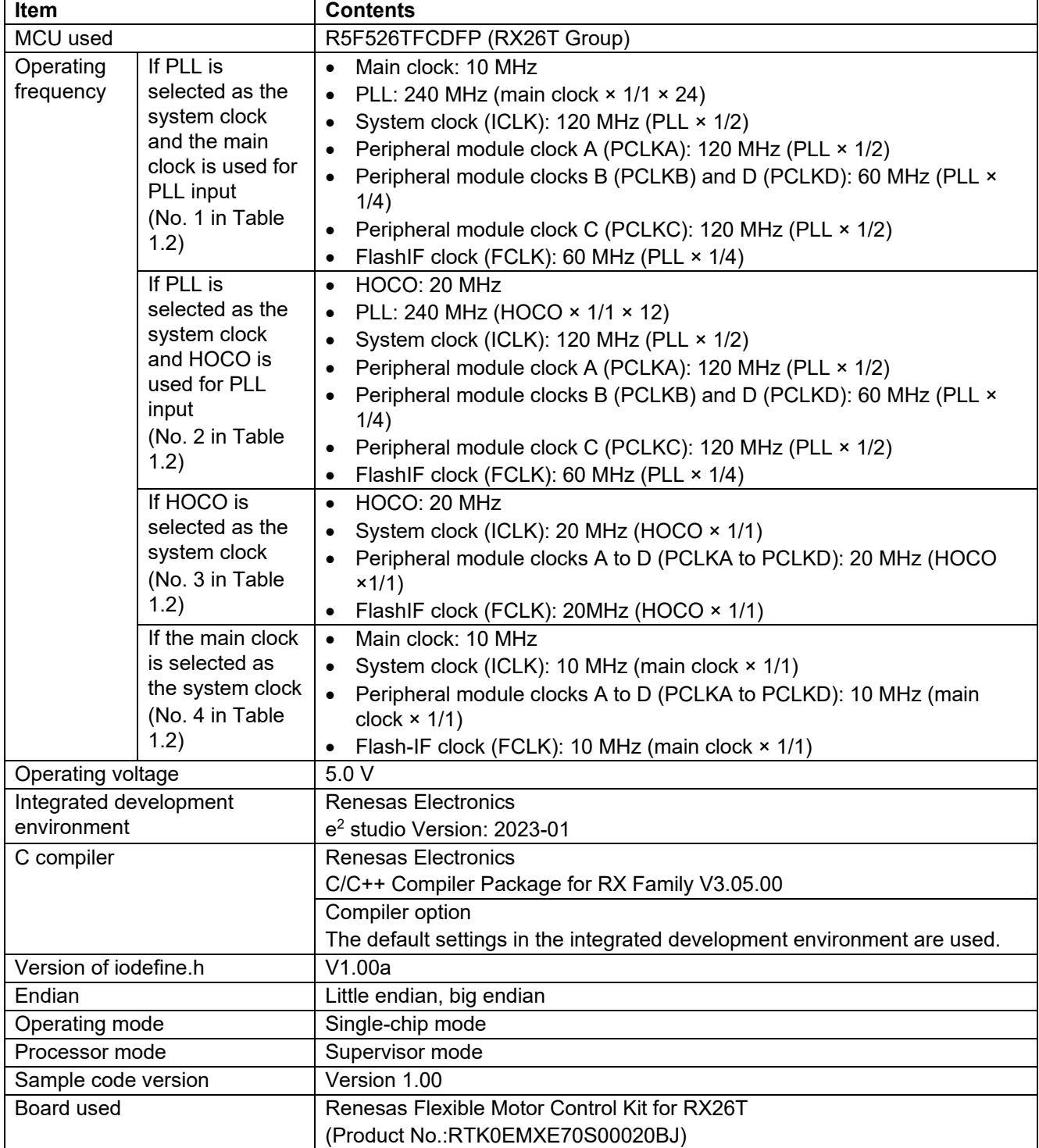

#### <span id="page-6-2"></span><span id="page-6-1"></span>**Table 2.1 Conditions Under Which Operation of r01an6567\_rx26t Was Verified**

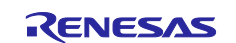

## <span id="page-7-0"></span>**3. Software**

In the sample code, peripheral functions operating after a reset are stopped, nonexistent ports are configured, and then clock settings are configured.

## <span id="page-7-1"></span>**3.1 Stopping Peripheral Modules Still Operating After a Reset**

Peripheral modules that are operating after a reset are stopped in this processing.

[Table 3.1](#page-7-4) shows [List of Peripheral Modules That Do Not Enter the Module-Stop State after a Reset.](#page-7-5)

For a module to enter the module-stop state after a reset, set the module stop bit to 1 (changes the state to "module-stop"). Power consumption can be reduced by entering the module-stop state.

In the sample code, the constant "MSTP\_STATE\_target module name" in constant r\_init\_stop\_module.h is set to "0 (MODULE\_STOP\_DISABLE)" and the target module does not transition to the module stop state.If there are modules whose state must change to "module-stop" in your system, set "1 (MODULE\_STOP\_ENABLE)" for the corresponding constants.

#### <span id="page-7-5"></span><span id="page-7-4"></span>**Table 3.1 List of Peripheral Modules That Do Not Enter the Module-Stop State After a Reset**

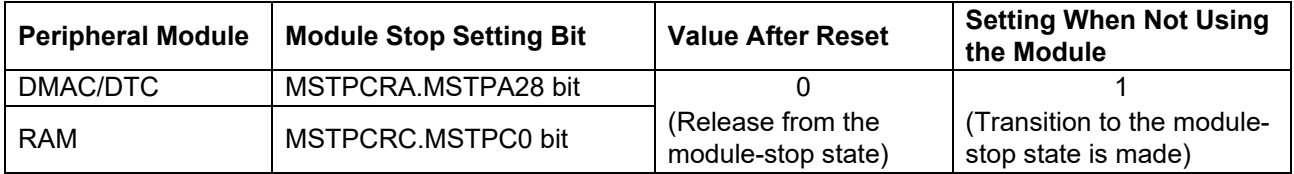

#### <span id="page-7-2"></span>**3.2 Configuring Nonexistent Ports**

#### <span id="page-7-3"></span>**3.2.1 Processing Overview**

Bits corresponding to nonexistent ports in the PDR register are set to 0 (input) or 1 (output). Values are set according to 20.5.1, "Initialization of the Port Direction Register (PDR)" in the User's Manual: Hardware. If data is written on a byte basis to the PDR register including nonexistent ports after calling the R\_INIT\_Port\_Initialize function in main.c,, make sure that the direction control bits for the nonexistent ports are set as indicated in 20.5.1, "Initialization of the Port Direction Register (PDR)", in the User's Manual: Hardware. To perform byte-wise writes to the PODR register, set 0 for the port output data storage bit.

[Table 3.2](#page-8-0) and [Table3.3](#page-8-1) list nonexistent ports.

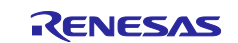

#### <span id="page-8-0"></span>**Table 3.2 Nonexistent Ports**

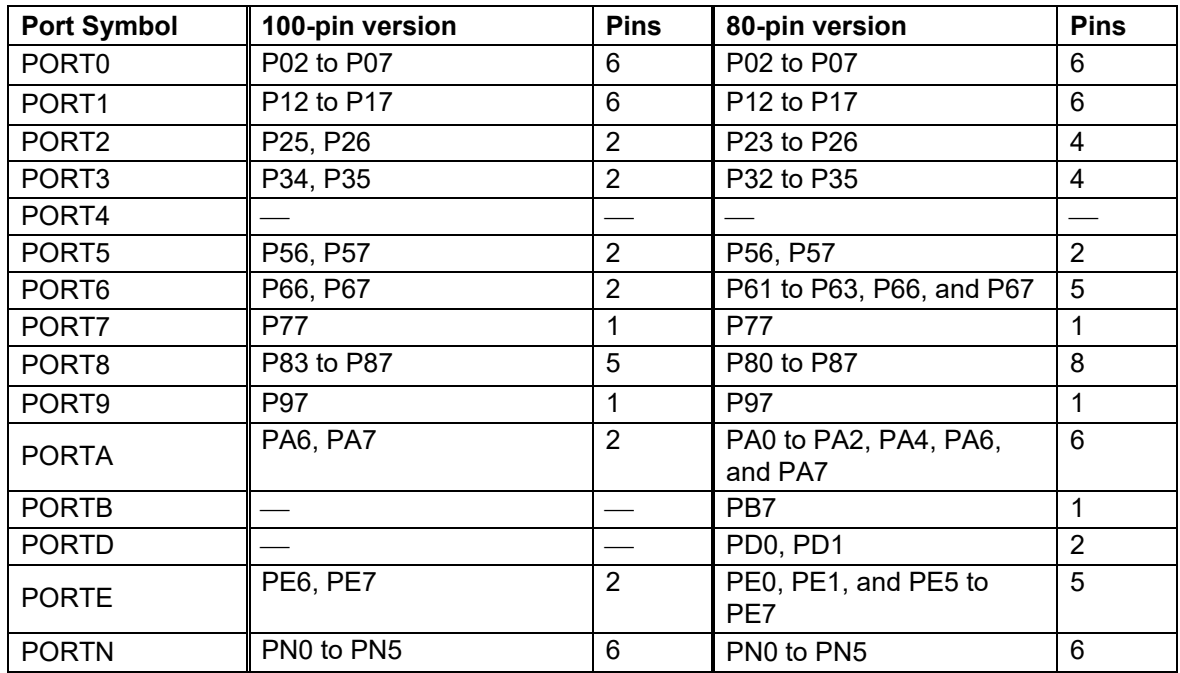

#### <span id="page-8-1"></span>**Table3.3 Nonexistent Ports**

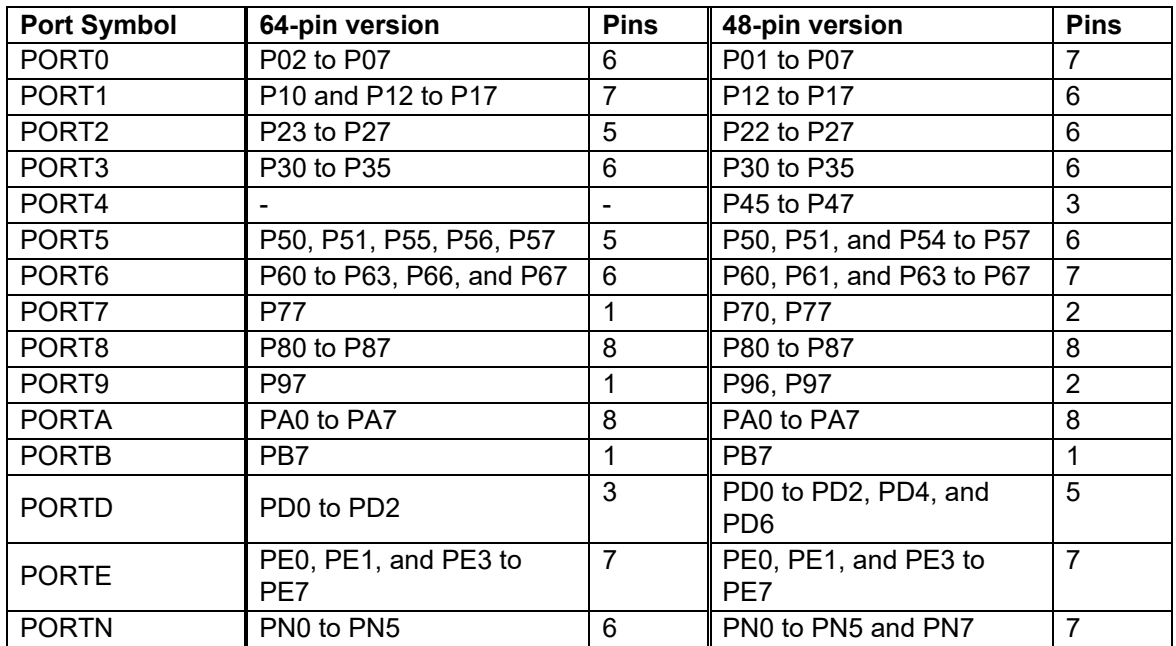

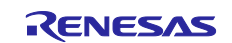

#### <span id="page-9-0"></span>**3.2.2 Specifying the Number of Pins**

In the sample code, use of the 100-pin version of a product is set (PIN\_SIZE=100). The sample code also supports the 80-pin, 64-pin, and 48-pin versions of products. To use a device other than the 100-pin version, set the number of pins of the device for PIN\_SIZE in r\_init\_port\_initialize.h.

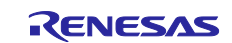

### <span id="page-10-0"></span>**3.3 Clock Settings**

#### <span id="page-10-1"></span>**3.3.1 Clock Setting Procedure**

[Table 3.4](#page-10-2) shows [Clock Setting Procedure.](#page-10-3) It also describes the processing of each step and shows the default settings configured in the sample code. The sample code configured with the default settings enables the main clock and the PLL module, and disables the HOCO module.

<span id="page-10-3"></span><span id="page-10-2"></span>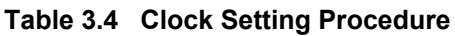

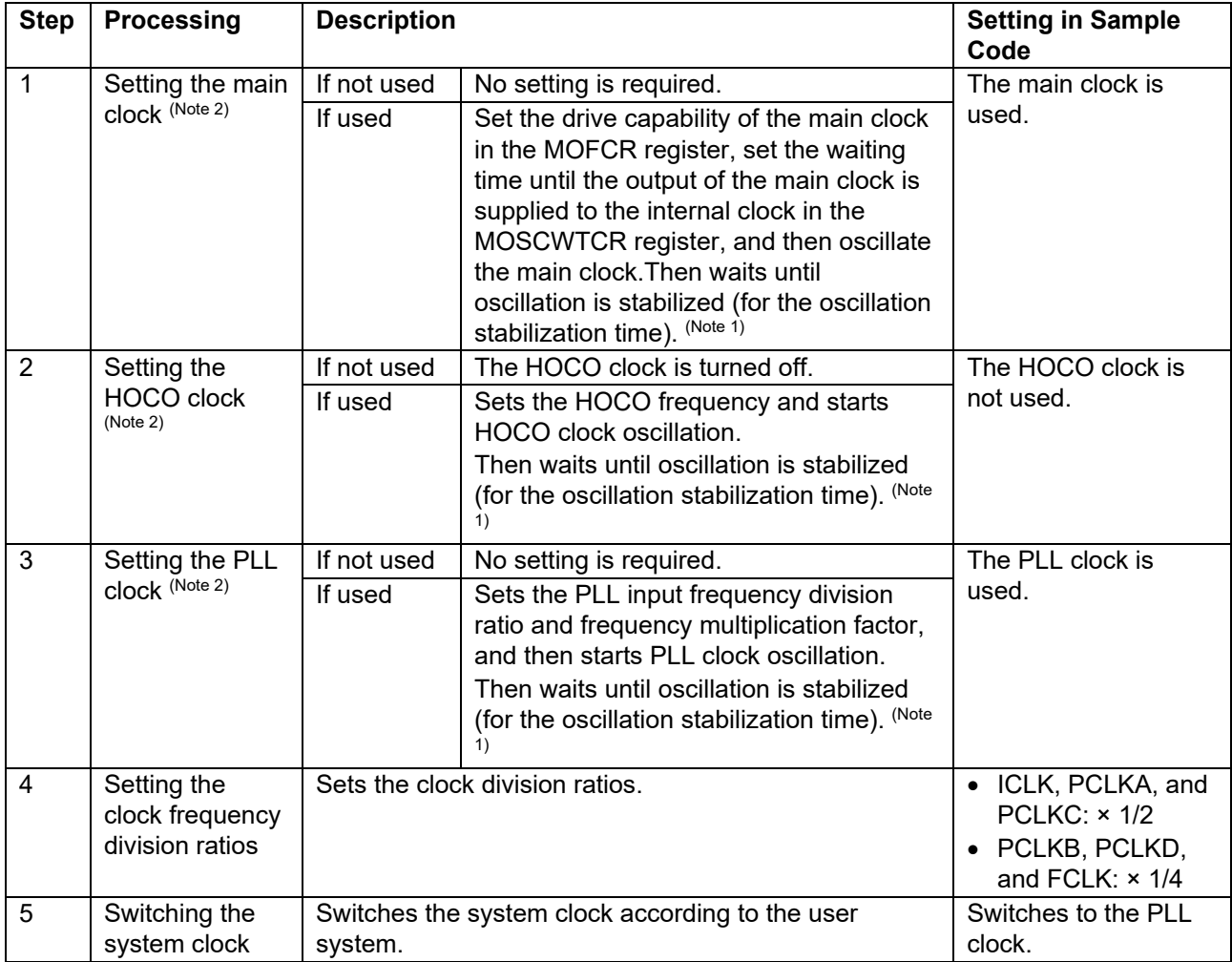

Notes: 1. During the wait time, the system checks whether the corresponding bit in the oscillation stabilization flag register (OSCOVFSR) is 1.

2. Whether to use a clock can be changed by changing the setting of the corresponding constant in r\_init\_clock.h. Change the constant settings as necessary.Refer to section 3.7 for constants.

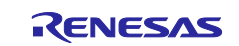

## <span id="page-11-0"></span>**3.4 Section Configuration**

[Table 3.5](#page-11-2) shows [Information of the Section Changed in the Sample Code \(r01an6567\\_rx26t\).](#page-11-3)

For details about how to add, change, or delete sections, refer to the latest version of the RX Family CC-RX Compiler User's Manual.

#### <span id="page-11-3"></span><span id="page-11-2"></span>**Table 3.5 Information of the Section Changed in the Sample Code (r01an6567\_rx26t)**

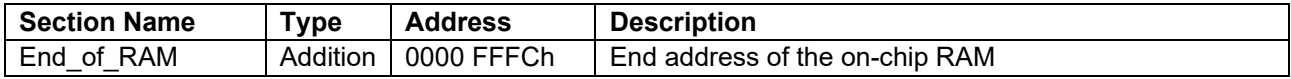

#### <span id="page-11-1"></span>**3.5 File Composition**

[Table 3.6](#page-11-4) shows [Files Used in the Sample Code.](#page-11-5) Files generated by the integrated development environment are not included in this table.

#### <span id="page-11-5"></span><span id="page-11-4"></span>**Table 3.6 Files Used in the Sample Code**

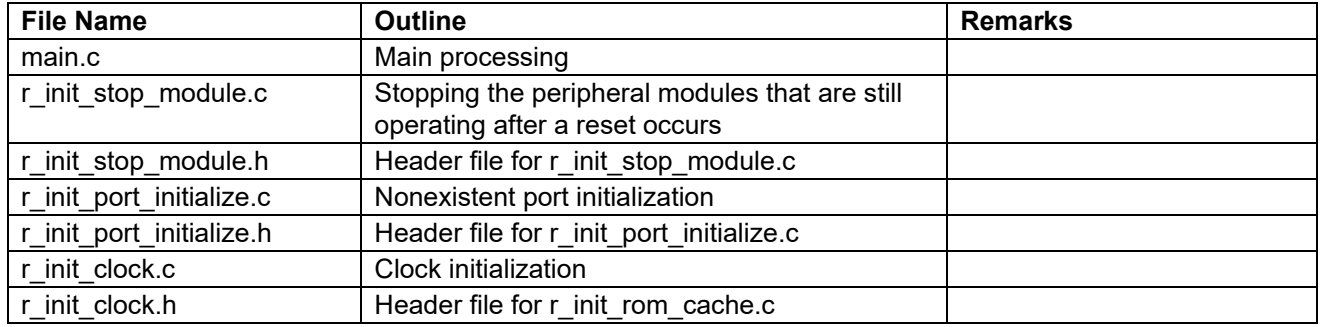

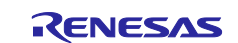

## <span id="page-12-0"></span>**3.6 Option-Setting Memory**

[Table 3.7](#page-12-1) shows [Status of the Option-Setting Memory Used in the Sample Code.](#page-12-2) When necessary, set a value suited to the user system.

<span id="page-12-2"></span><span id="page-12-1"></span>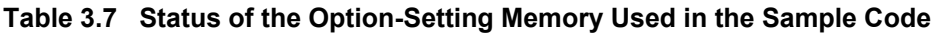

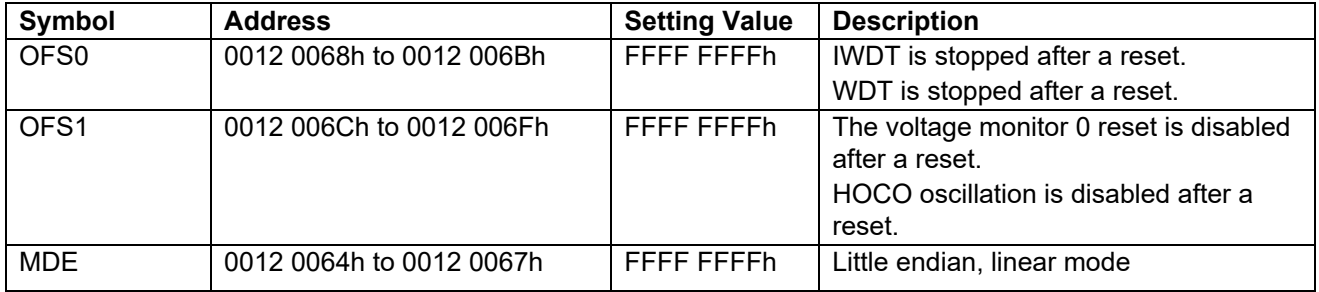

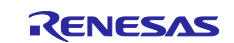

### <span id="page-13-0"></span>**3.7 Constants**

[Table 3.8](#page-13-1) to 3.11 showsConstants Used in the Sample Code .. Note that the constants in Table 3.11 cannot be changed by the user.

[Table 3.12](#page-17-0) to [Table 3.15](#page-18-0) show constants for the various product versions. (The specification is to select a macro definition with #ifdef according to the PIN\_SIZE value set in Table 3.10.)

<span id="page-13-1"></span>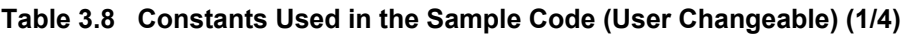

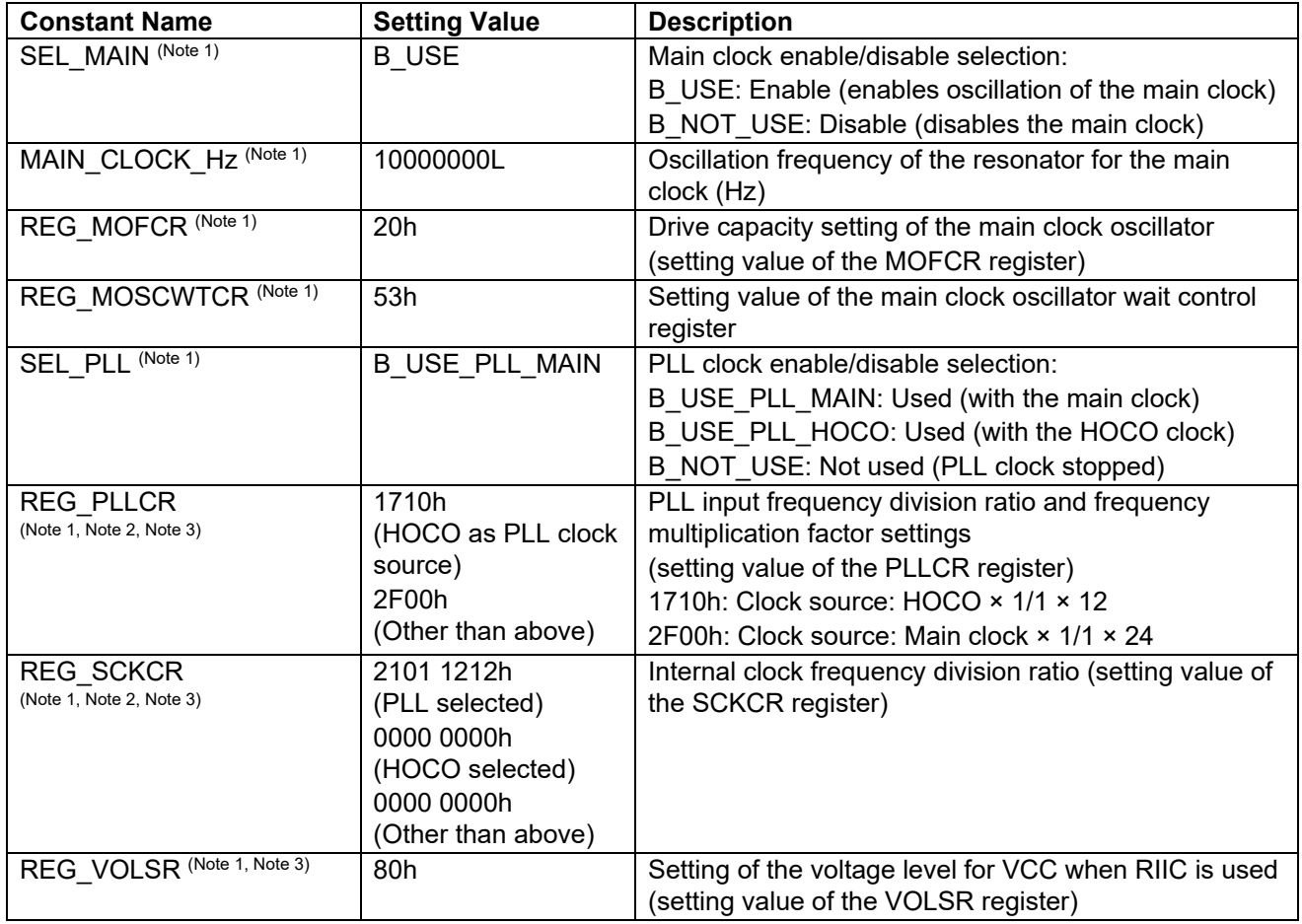

Notes: 1. Change the constant value in r\_init\_clock.h according to the user system.

2. The value to be set differs depending on the clock source of the selected system clock. Refer to the setting value column in Table 3.8 for details.

3. When changing the values set in this register, follow the User's Manual: Hardware.

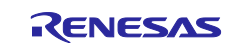

#### <span id="page-14-0"></span>**Table 3.9 Constants Used in the Sample Code (User Changeable) (2/4)**

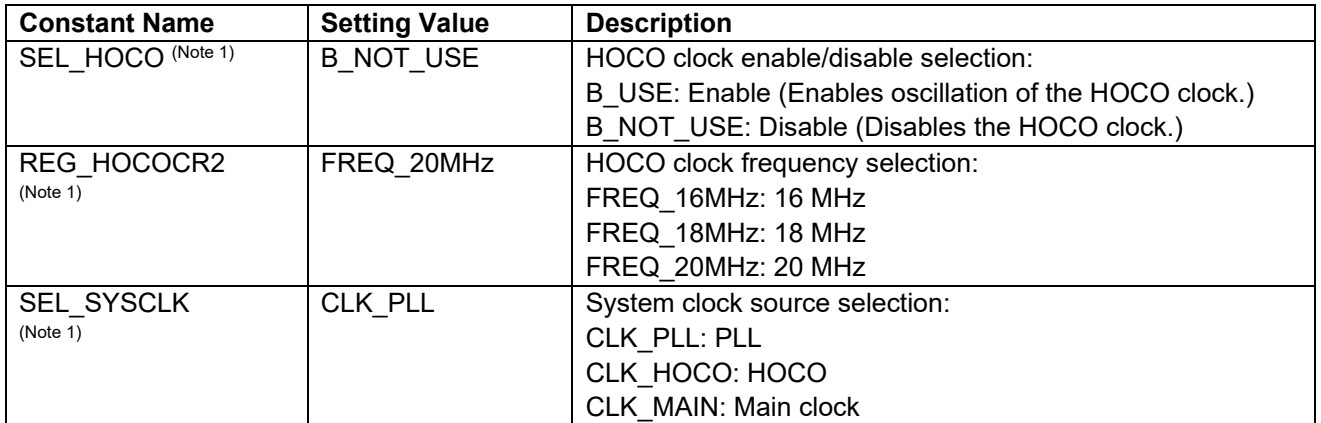

Note: 1. Change the constant value in r\_init\_clock.h according to the user system.

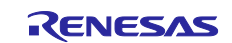

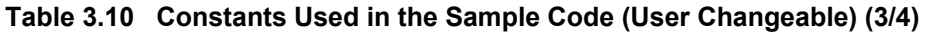

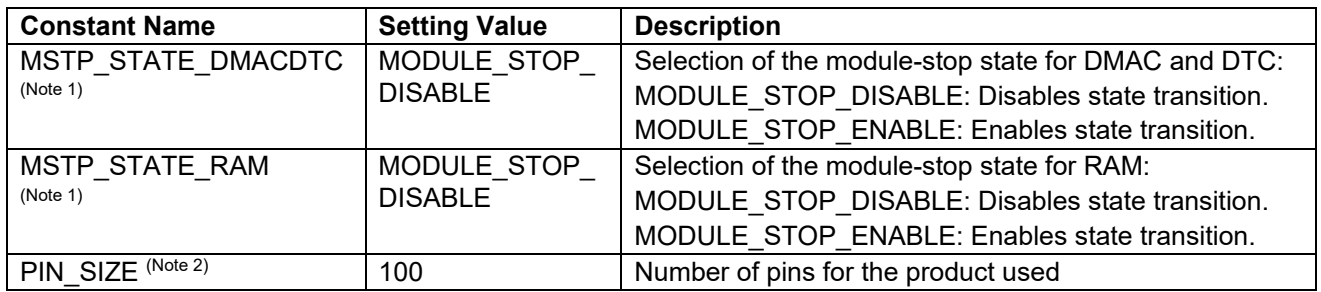

Notes: 1. Change the setting value in r\_init\_stop\_module.h according to the user system.

2. Change the setting value in r\_init\_port\_initialize.h according to the user device (package). It is also necessary to change the port settings that do not exist in the device (package) to be used. Refer to Chapter 3.2 for details.

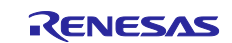

#### <span id="page-16-0"></span>**Table 3.11 Constants Used in the Sample Code (Not User Changeable) (4/4)**

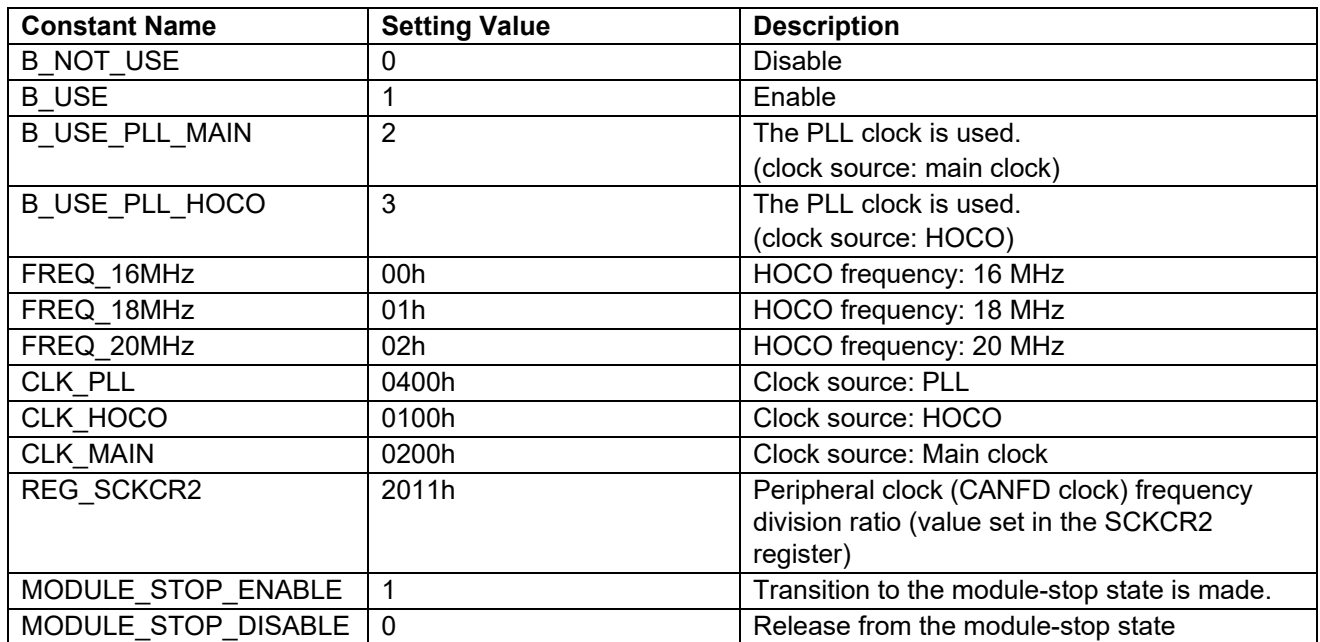

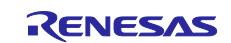

#### <span id="page-17-0"></span>**Table 3.12 Constants for 100-Pin Products (PIN\_SIZE=100)**

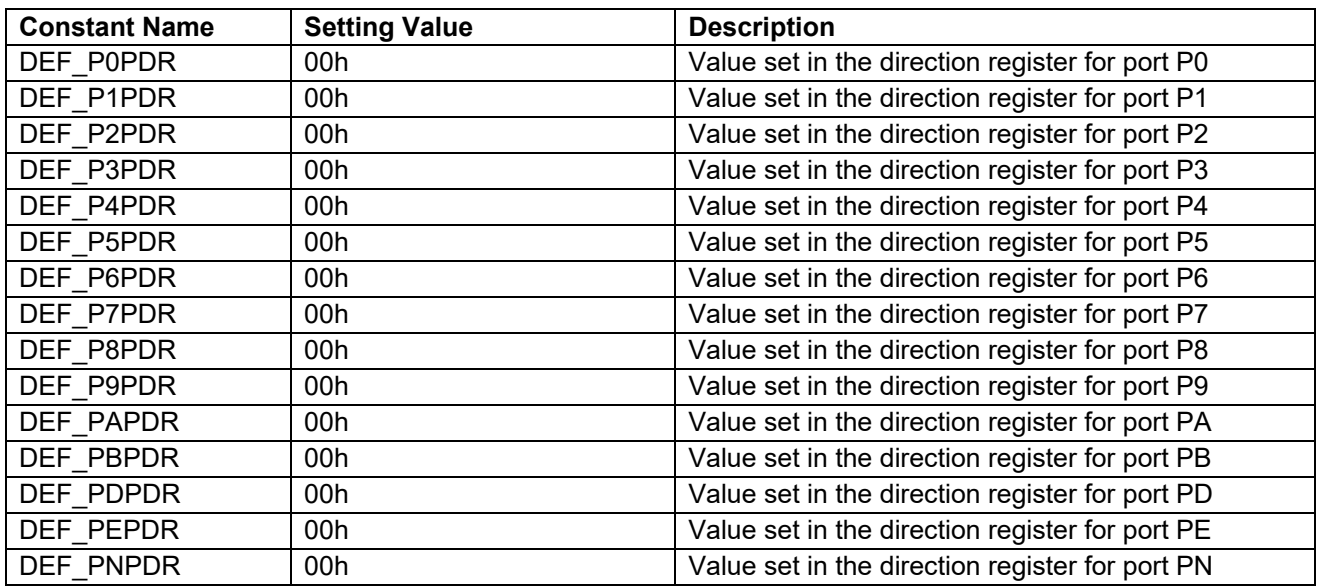

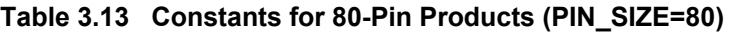

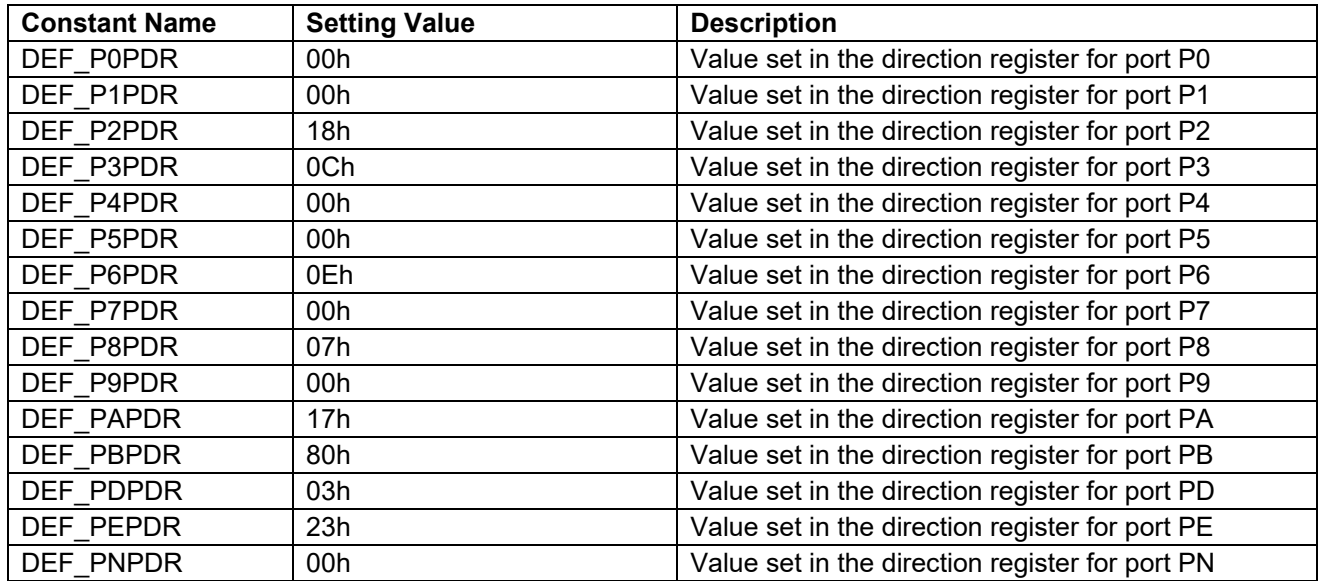

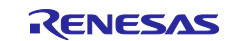

#### **Table 3.14 Constants for 64-Pin Products (PIN\_SIZE=64)**

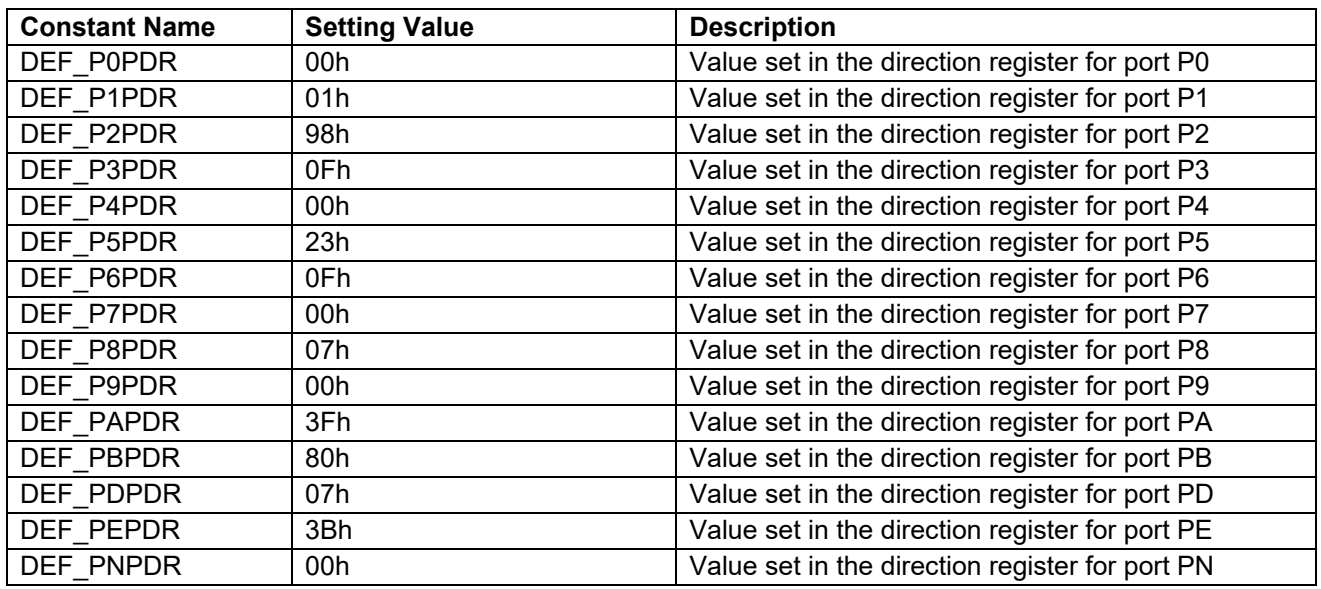

<span id="page-18-0"></span>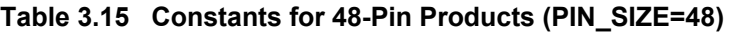

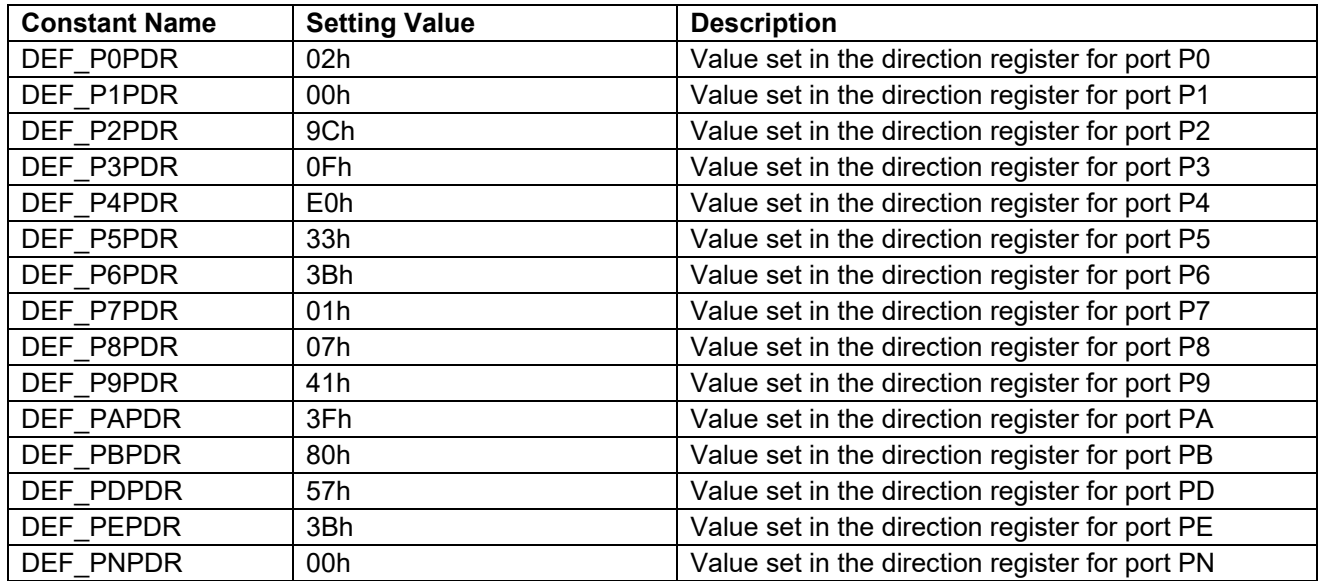

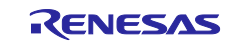

## <span id="page-19-0"></span>**3.8 Functions**

[Table 3.16](#page-19-1) shows [Functions.](#page-19-2)

#### <span id="page-19-2"></span><span id="page-19-1"></span>**Table 3.16 Functions**

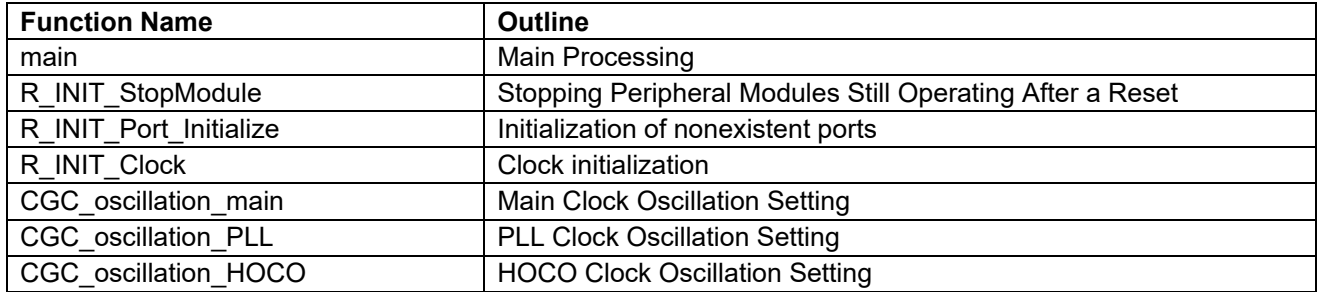

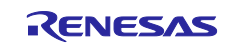

## <span id="page-20-0"></span>**3.9 Function Specifications**

The following tables list the specifications of sample code functions.

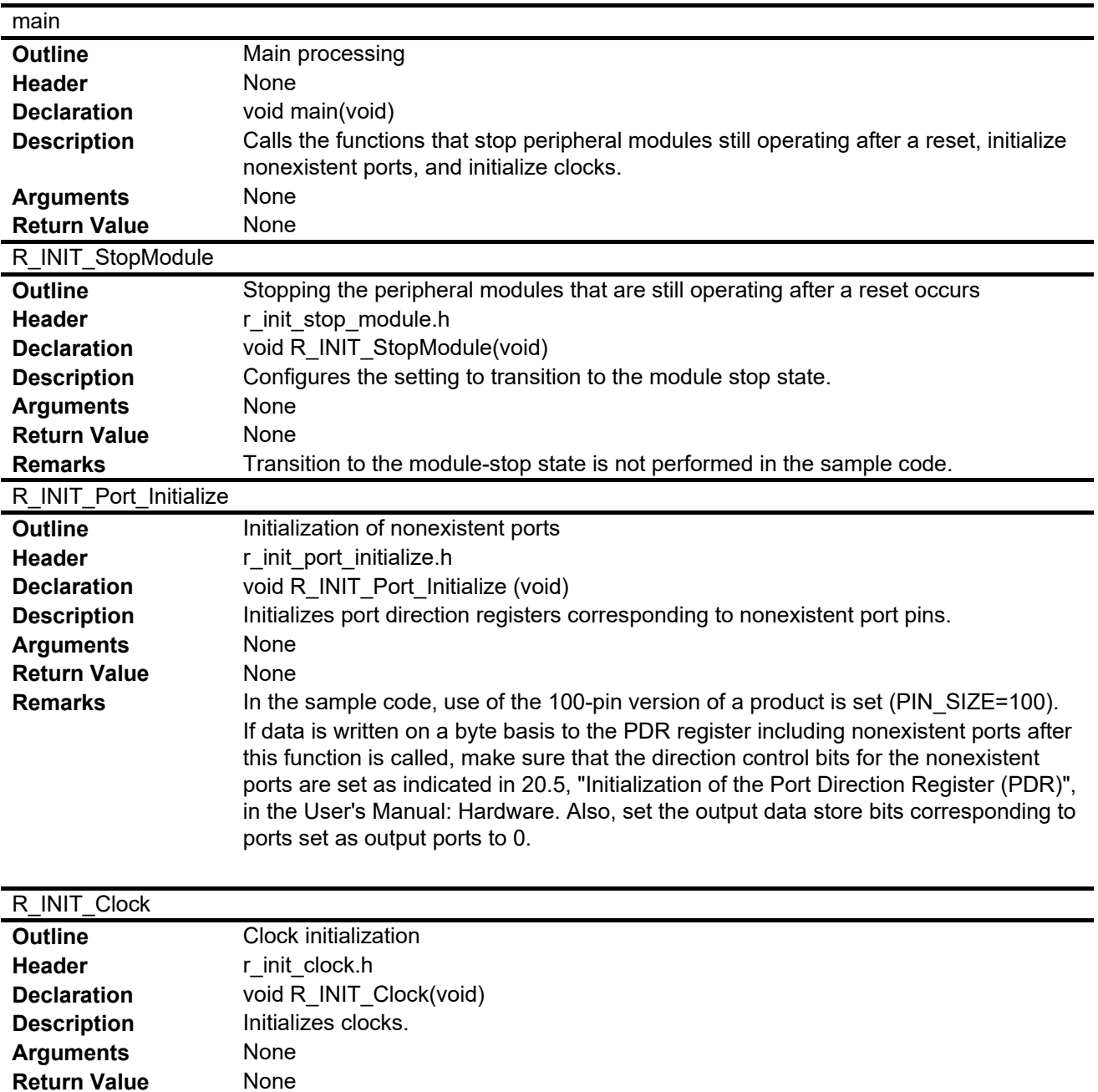

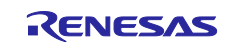

**Remarks** In the sample code, PLL is selected as the system clock.

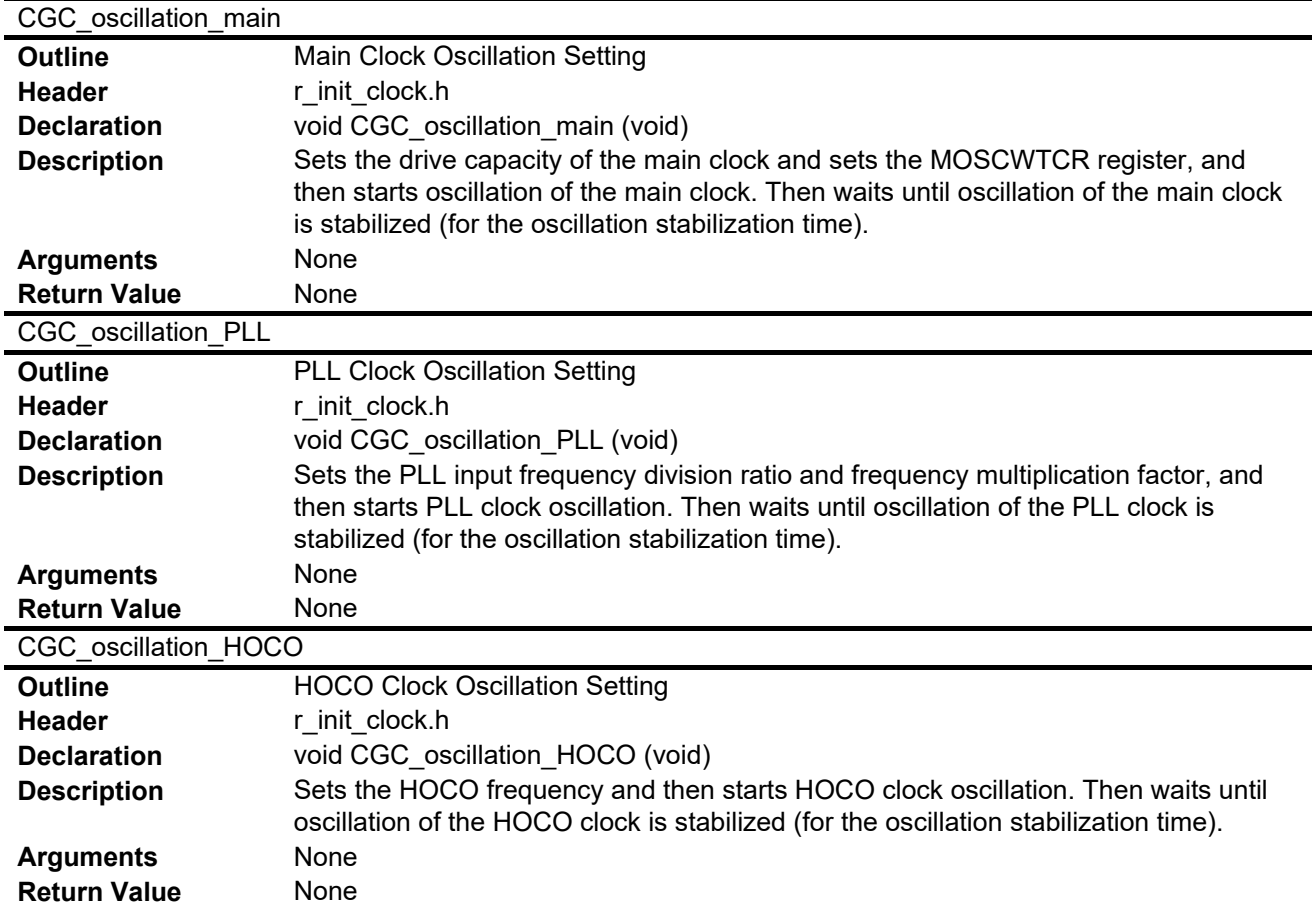

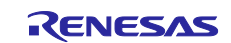

## <span id="page-22-0"></span>**3.10 Flowcharts**

#### <span id="page-22-1"></span>**3.10.1 Main Processing**

[Figure 3.1](#page-22-3) shows the flowchart of [Main Processing.](#page-22-2)

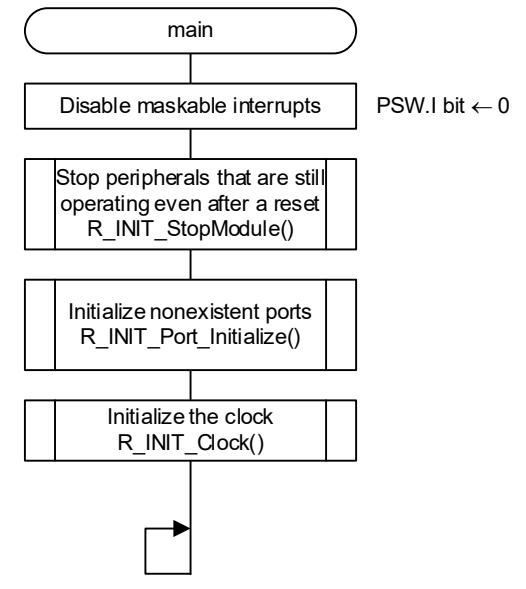

<span id="page-22-3"></span><span id="page-22-2"></span>**Figure 3.1 Main Processing**

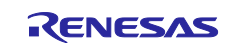

#### <span id="page-23-0"></span>**3.10.2 Stopping Peripheral Modules Still Operating After a Reset**

[Figure 3.2](#page-23-1) shows the flowchart of [Stopping Peripheral Modules Still Operating After a Reset.](#page-23-2)

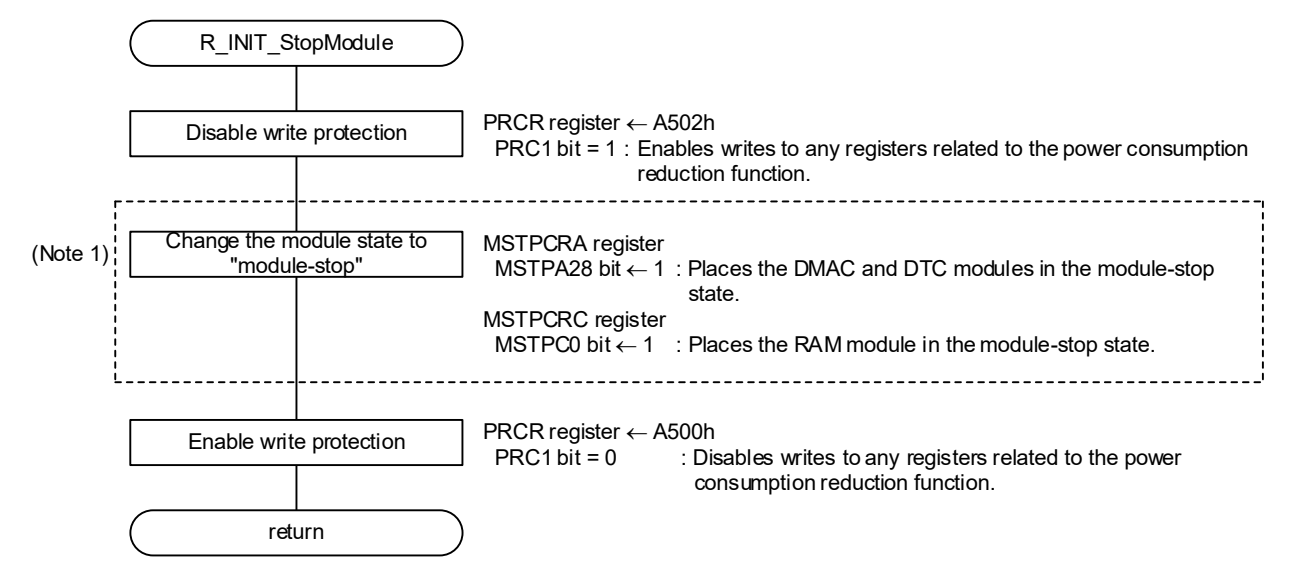

Note 1. In the sample code, no modules enter the module-stop state. For a module to enter the module-stop state, set 1 for the following constant: #define MSTP\_STATE\_<module-name>

<span id="page-23-2"></span><span id="page-23-1"></span>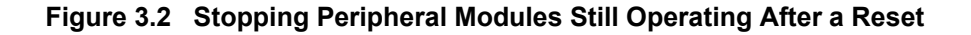

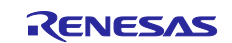

#### <span id="page-24-0"></span>**3.10.3 Initialization of Nonexistent Ports**

[Figure 3.3](#page-24-1) shows the flowchart of [Nonexistent Port Initialization.](#page-24-2)

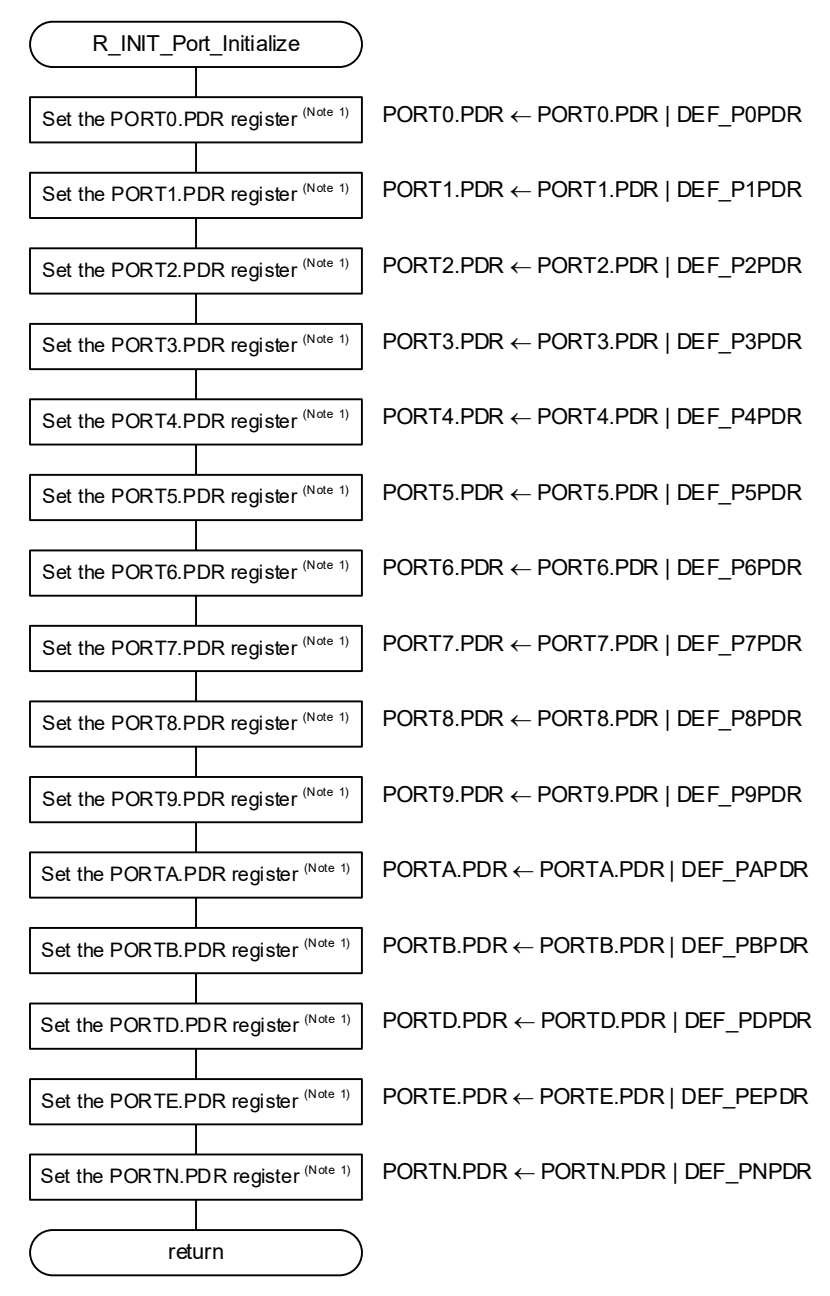

<span id="page-24-1"></span>Note 1. Processing is skipped (omitted during compilation) if all pins in the register are present.

<span id="page-24-2"></span>**Figure 3.3 Nonexistent Port Initialization**

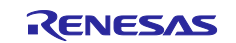

#### <span id="page-25-0"></span>**3.10.4 Clock Initialization**

Figures 3.4 to 3.6 shows the clock setting flowchart.

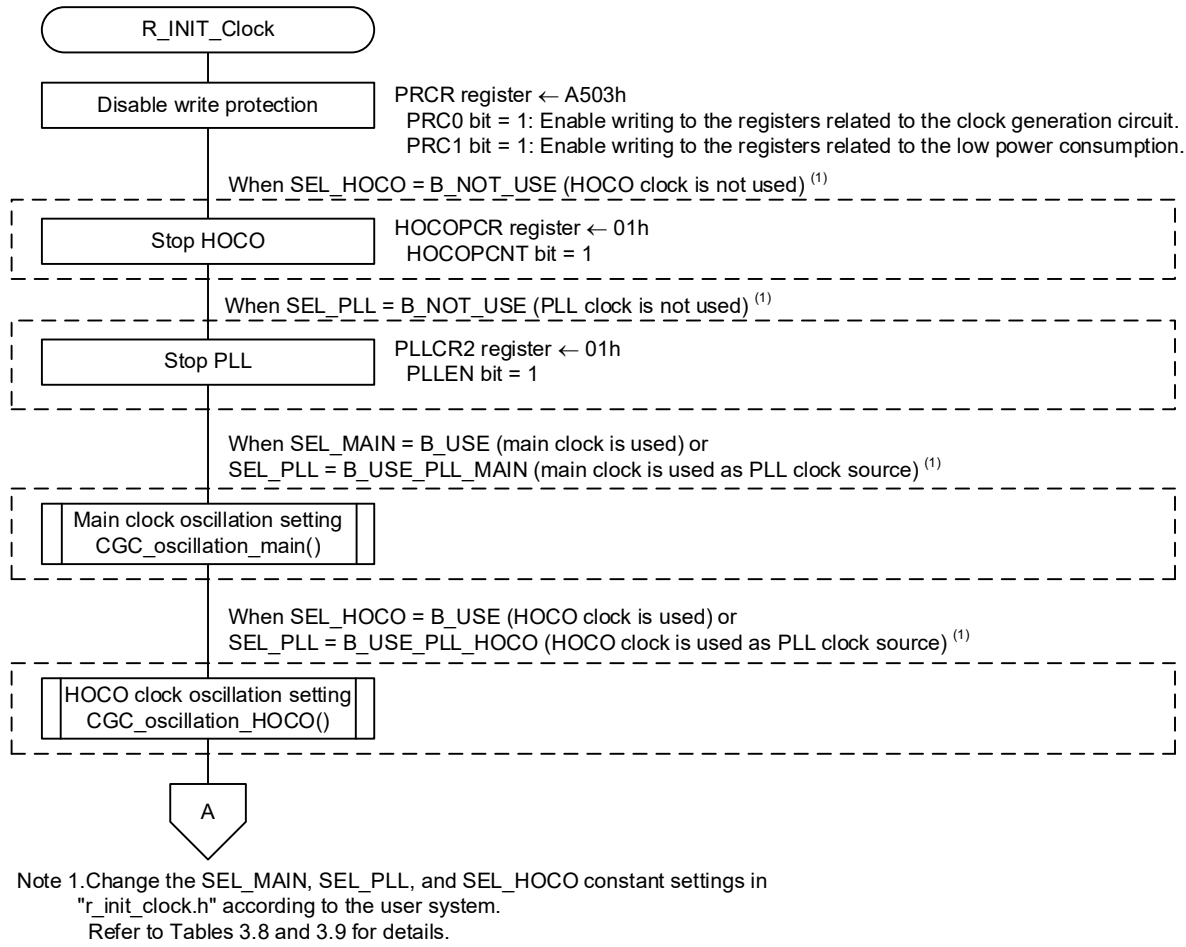

**Figure 3.4 Clock Initialization (1/3)**

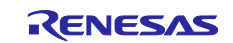

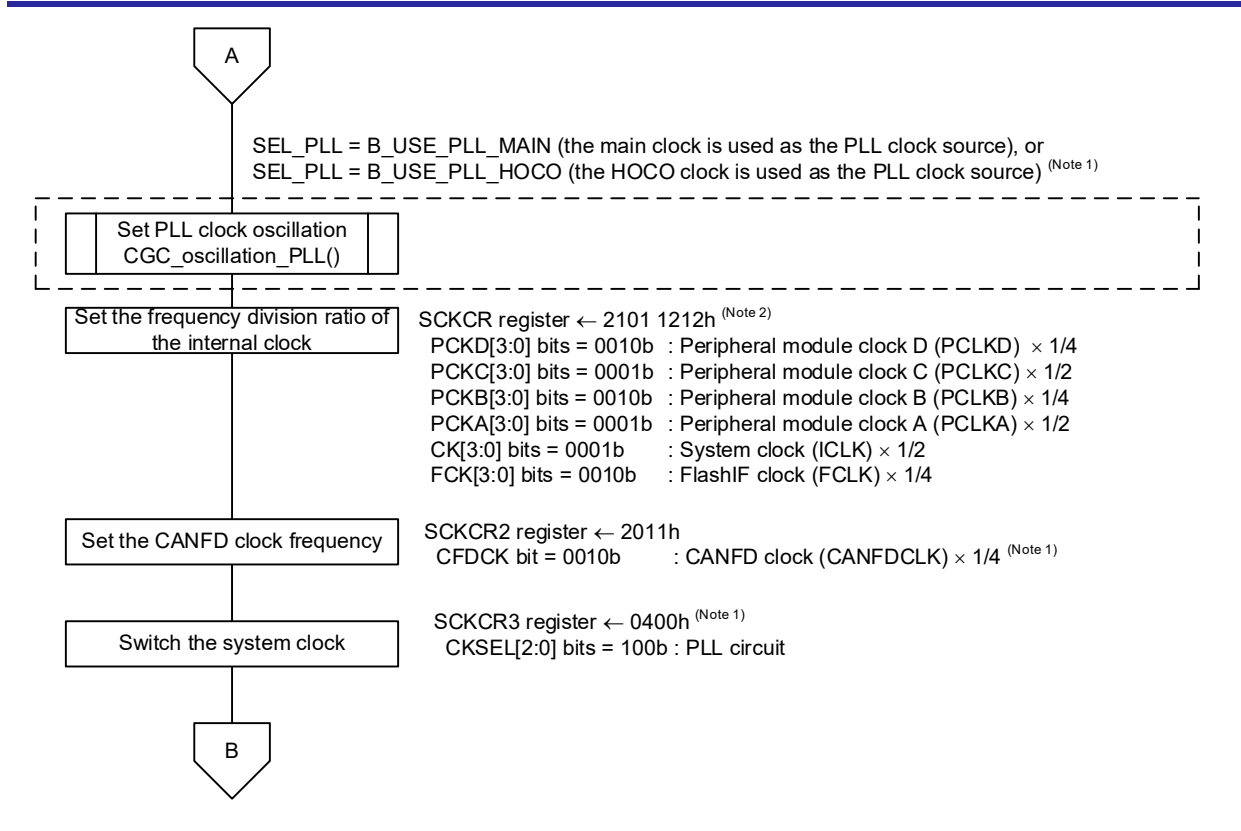

- Notes 1. Change the REG\_SCKCR2 and REG\_SCKCR3 constant settings in "r\_init\_stop\_module.h" according to the user system.
	- 2. The value that is set differs depending on the system clock selected by the REG\_SCKCR Constant in "r\_init\_clock.h" differs.

**Figure 3.5 Clock Initialization (2/3)**

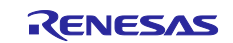

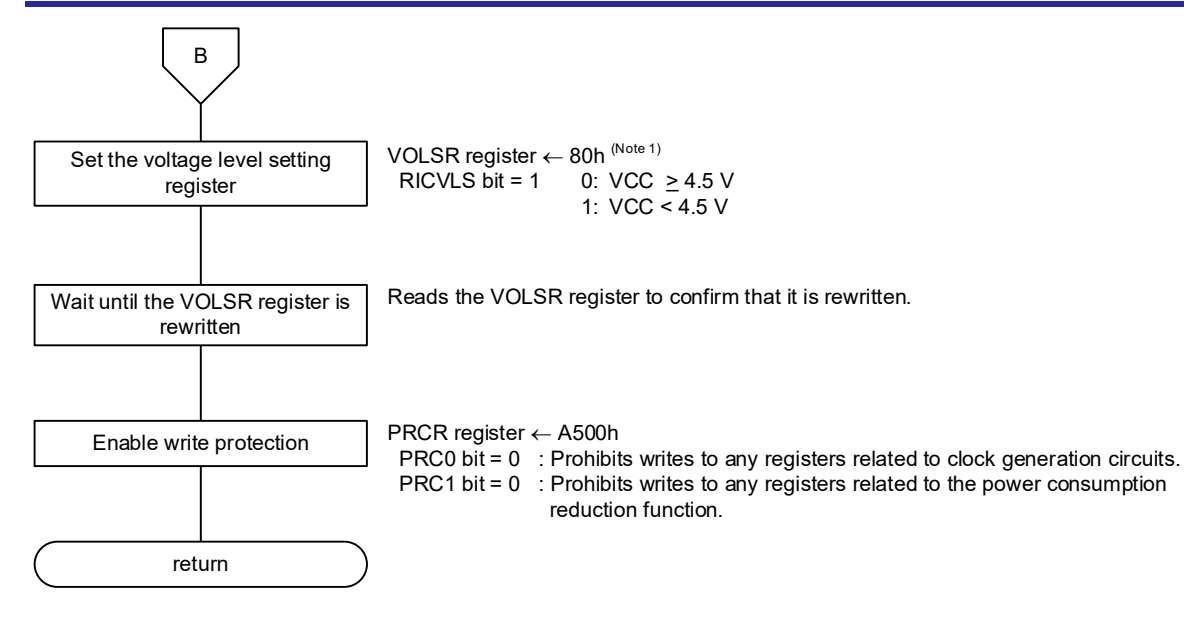

Note 1. Change the REG\_VOLSR comstant settings in "r\_init\_clock.h" according to the user system.Refer toTable 3.8 for details.

**Figure 3.6 Clock Initialization (3/3)**

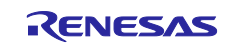

#### <span id="page-28-0"></span>**3.10.5 Main Clock Oscillation Setting**

[Figure 3.7](#page-28-4) shows the flowchart of [Main Clock Oscillation Setting.](#page-28-2)

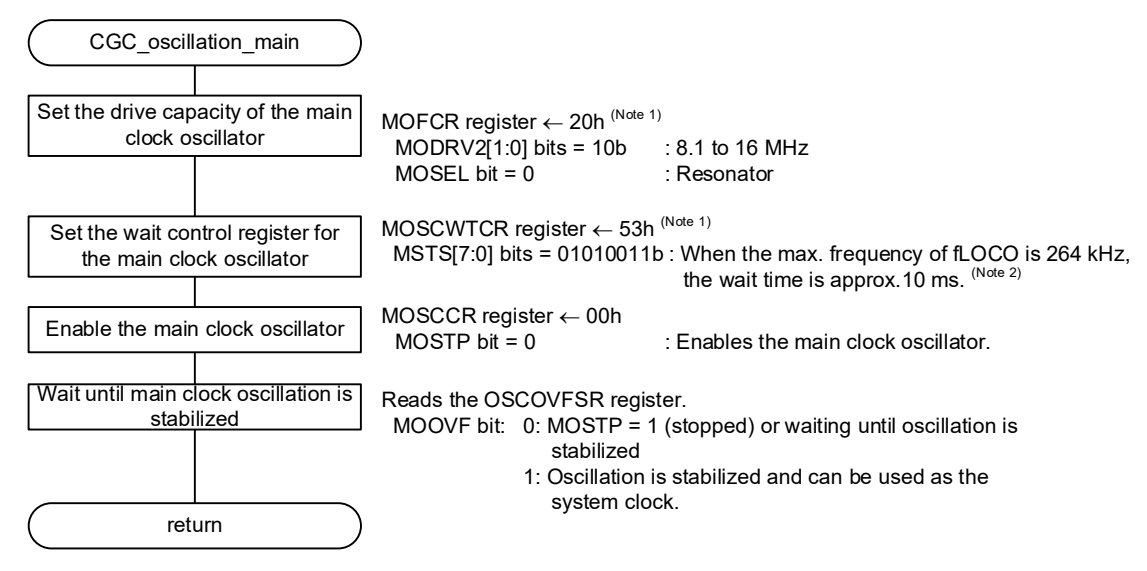

Notes 1. Change the REG\_MOFCR and REG\_MOSCWTCR constant settings in "r\_init\_clock.h" according to the user system. 2. In this application note, the initial value of the register is used.

<span id="page-28-2"></span>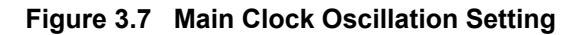

#### <span id="page-28-4"></span><span id="page-28-1"></span>**3.10.6 PLL Clock Oscillation Setting**

[Figure 3.8](#page-28-5) shows the flowchart of [PLL Clock Oscillation Setting.](#page-28-3)

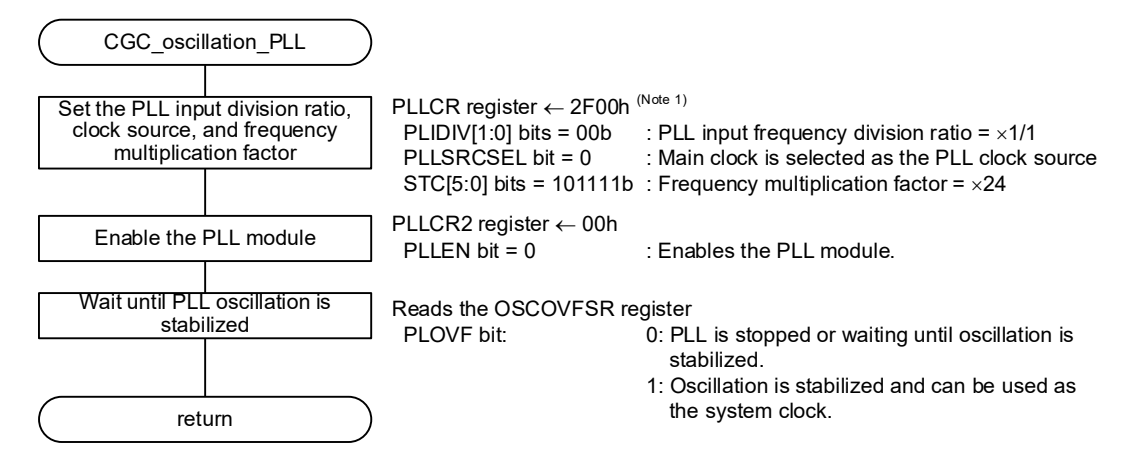

<span id="page-28-5"></span>Note1. Change the REG\_PLLCR constant settings in "r\_init\_clock.h" according to the user system. Refer to Table 3.8 for details.

#### <span id="page-28-3"></span>**Figure 3.8 PLL Clock Oscillation Setting**

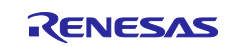

#### <span id="page-29-0"></span>**3.10.7 HOCO Clock Oscillation Setting**

[Figure 3.9](#page-29-2) shows the flowchart of [HOCO Clock Oscillation Setting.](#page-29-1)

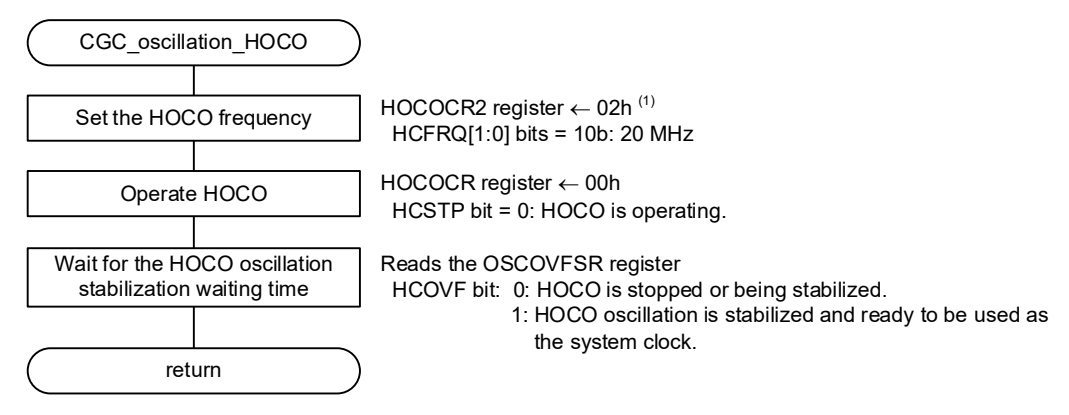

<span id="page-29-2"></span>Note 1. Change the REG\_HOCOCR2 constant settings in "r\_init\_clock.h" according to the user system. Refer to Table 3.9 for details.

<span id="page-29-1"></span>**Figure 3.9 HOCO Clock Oscillation Setting**

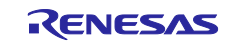

## <span id="page-30-0"></span>**4. Importing a Project**

The sample code is provided in the form of an  $e^2$  studio project. This section describes the procedures for importing a project into the  $e<sup>2</sup>$  studio and CS+. After importing a project, confirm that the build settings and the debug settings are correct.

## <span id="page-30-1"></span>**4.1 Importing a Project into the e2 studio**

If you use the project with  $e^2$  studio, use the procedure described below to import the project to  $e^2$  studio.

(The windows and dialogs shown in the following procedure may slightly differ from the actually displayed ones, depending on the version of  $e^2$  studio you use.)

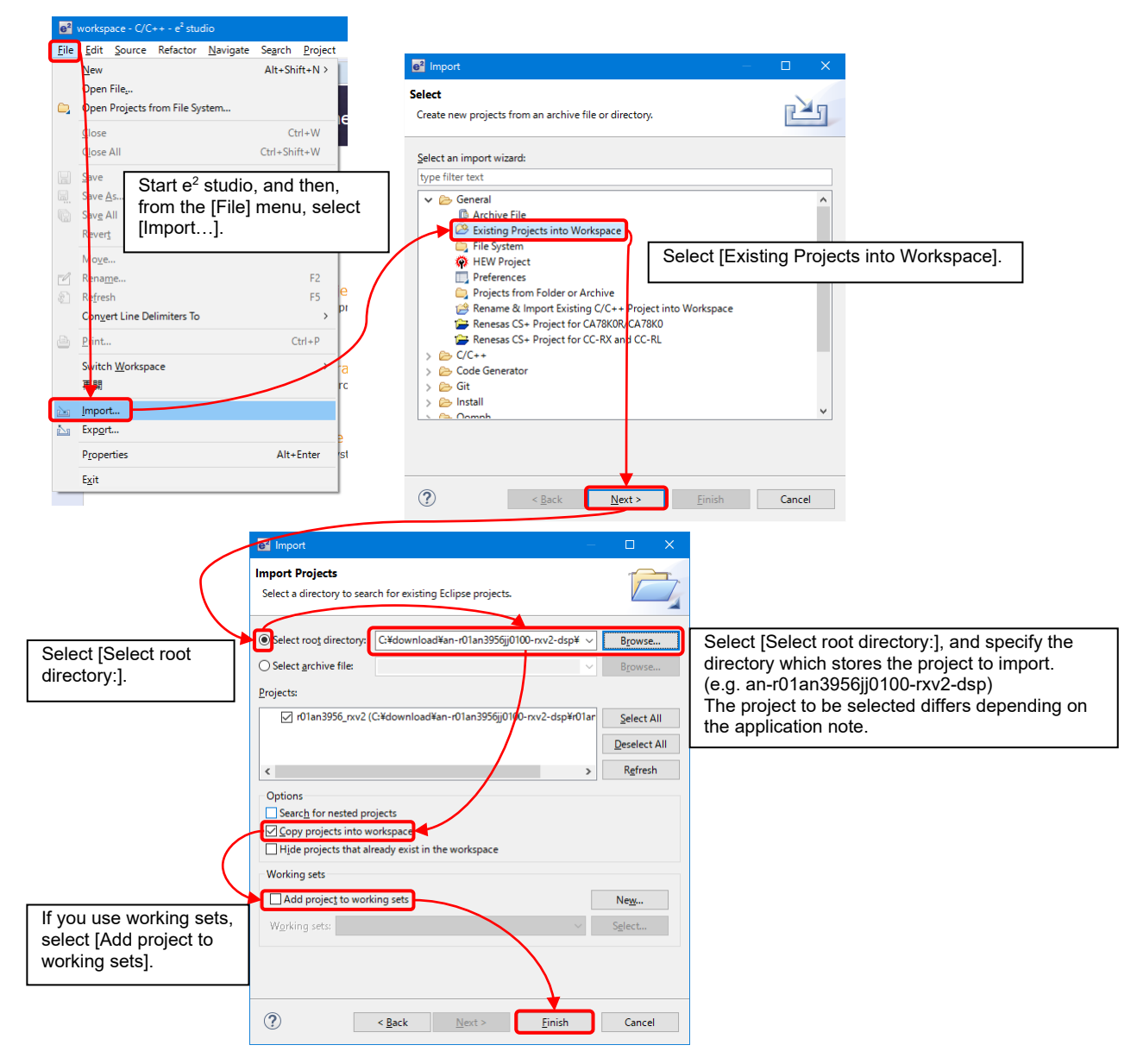

**Figure 4.1 Importing a Project into the e2 studio**

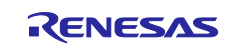

## <span id="page-31-0"></span>**4.2 Importing a Project into CS+**

If you use the project with CS+, use the procedure described below to import the project to CS+.

(The windows and dialogs shown in the following procedure may slightly differ from the actually displayed ones, depending on the version of CS+ you use.)

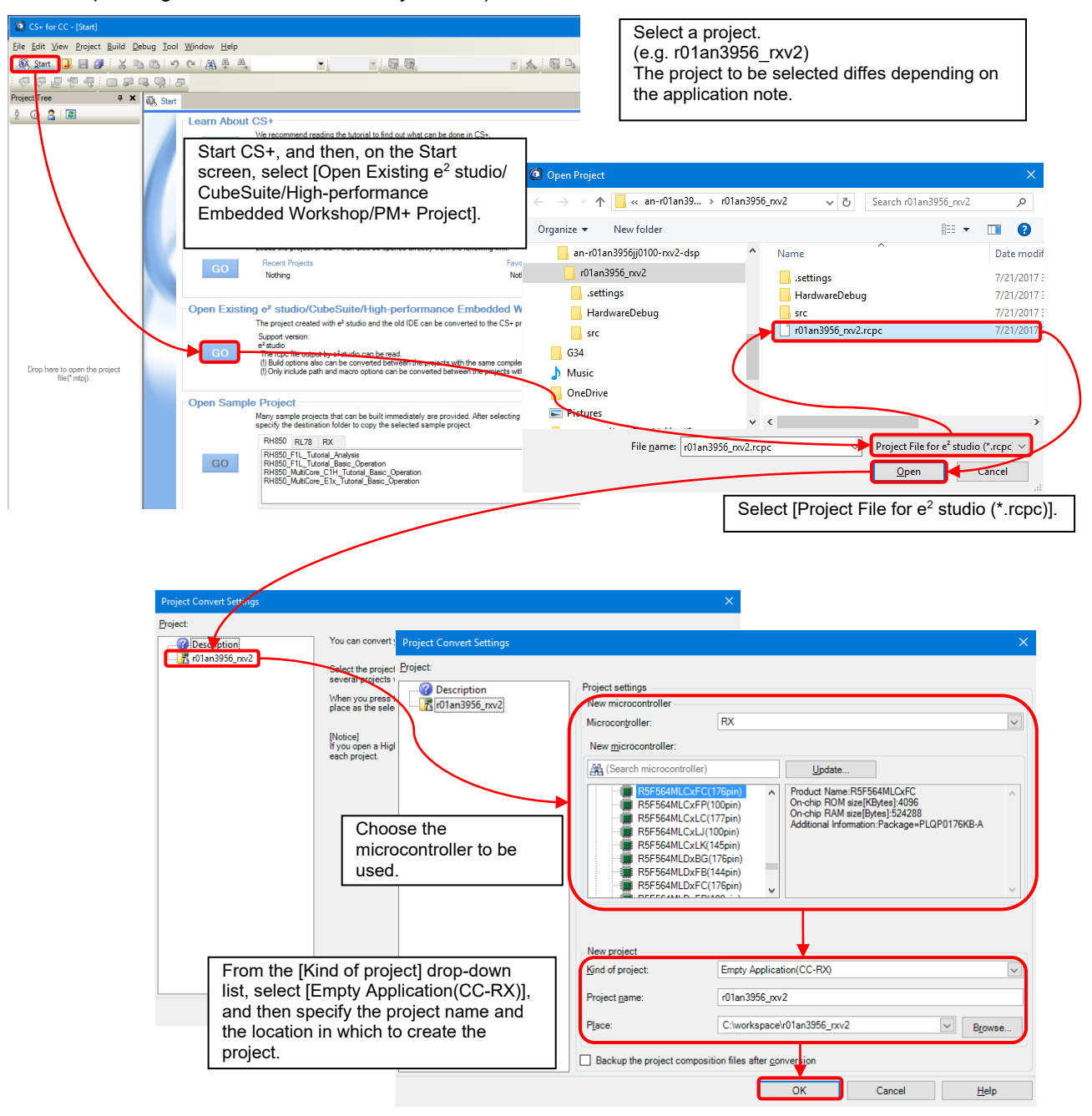

**Figure 4.2 Importing a Project into CS+**

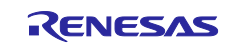

#### <span id="page-32-0"></span>**5. Sample Code**

Download the desired sample code from the Renesas Electronics website.

#### <span id="page-32-1"></span>**6. Reference Documents**

User's Manual: Hardware

RX26T Group User's Manual: Hardware (R01UH0979) (The latest versions of these documents are available at the Renesas Electronics website.)

Technical Update/Technical News

(The latest information is available at the Renesas Electronics website.)

User's Manual: Development environment

RX Family CC-RX Compiler User's Manual (R20UT3248) (The latest versions of these documents are available at the Renesas Electronics website.)

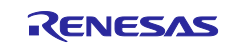

## **Revision History**

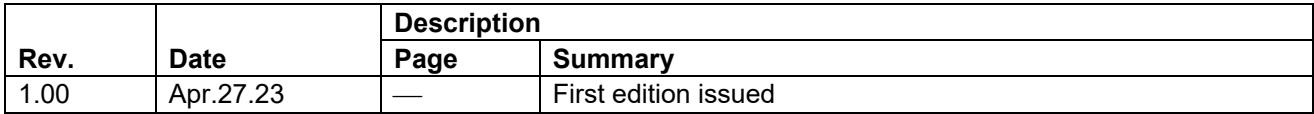

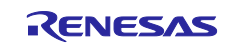

#### **General Precautions in the Handling of Microprocessing Unit and Microcontroller Unit Products**

The following usage notes are applicable to all Microprocessing unit and Microcontroller unit products from Renesas. For detailed usage notes on the products covered by this document, refer to the relevant sections of the document as well as any technical updates that have been issued for the products.

#### 1. Precaution against Electrostatic Discharge (ESD)

A strong electrical field, when exposed to a CMOS device, can cause destruction of the gate oxide and ultimately degrade the device operation. Steps must be taken to stop the generation of static electricity as much as possible, and quickly dissipate it when it occurs. Environmental control must be adequate. When it is dry, a humidifier should be used. This is recommended to avoid using insulators that can easily build up static electricity. Semiconductor devices must be stored and transported in an anti-static container, static shielding bag or conductive material. All test and measurement tools including work benches and floors must be grounded. The operator must also be grounded using a wrist strap. Semiconductor devices must not be touched with bare hands. Similar precautions must be taken for printed circuit boards with mounted semiconductor devices.

#### 2. Processing at power-on

The state of the product is undefined at the time when power is supplied. The states of internal circuits in the LSI are indeterminate and the states of register settings and pins are undefined at the time when power is supplied. In a finished product where the reset signal is applied to the external reset pin, the states of pins are not guaranteed from the time when power is supplied until the reset process is completed. In a similar way, the states of pins in a product that is reset by an on-chip power-on reset function are not guaranteed from the time when power is supplied until the power reaches the level at which resetting is specified.

3. Input of signal during power-off state

Do not input signals or an I/O pull-up power supply while the device is powered off. The current injection that results from input of such a signal or I/O pull-up power supply may cause malfunction and the abnormal current that passes in the device at this time may cause degradation of internal elements. Follow the guideline for input signal during power-off state as described in your product documentation.

4. Handling of unused pins

Handle unused pins in accordance with the directions given under handling of unused pins in the manual. The input pins of CMOS products are generally in the high-impedance state. In operation with an unused pin in the open-circuit state, extra electromagnetic noise is induced in the vicinity of the LSI, an associated shoot-through current flows internally, and malfunctions occur due to the false recognition of the pin state as an input signal become possible.

5. Clock signals

After applying a reset, only release the reset line after the operating clock signal becomes stable. When switching the clock signal during program execution, wait until the target clock signal is stabilized. When the clock signal is generated with an external resonator or from an external oscillator during a reset, ensure that the reset line is only released after full stabilization of the clock signal. Additionally, when switching to a clock signal produced with an external resonator or by an external oscillator while program execution is in progress, wait until the target clock signal is stable.

#### 6. Voltage application waveform at input pin

Waveform distortion due to input noise or a reflected wave may cause malfunction. If the input of the CMOS device stays in the area between  $V_{\parallel}$ (Max.) and V<sub>IH</sub> (Min.) due to noise, for example, the device may malfunction. Take care to prevent chattering noise from entering the device when the input level is fixed, and also in the transition period when the input level passes through the area between V<sub>IL</sub> (Max.) and V<sub>IH</sub> (Min.).

7. Prohibition of access to reserved addresses

Access to reserved addresses is prohibited. The reserved addresses are provided for possible future expansion of functions. Do not access these addresses as the correct operation of the LSI is not guaranteed.

8. Differences between products

Before changing from one product to another, for example to a product with a different part number, confirm that the change will not lead to problems. The characteristics of a microprocessing unit or microcontroller unit products in the same group but having a different part number might differ in terms of internal memory capacity, layout pattern, and other factors, which can affect the ranges of electrical characteristics, such as characteristic values, operating margins, immunity to noise, and amount of radiated noise. When changing to a product with a different part number, implement a systemevaluation test for the given product.

#### **Notice**

- 1. Descriptions of circuits, software and other related information in this document are provided only to illustrate the operation of semiconductor products and application examples. You are fully responsible for the incorporation or any other use of the circuits, software, and information in the design of your product or system. Renesas Electronics disclaims any and all liability for any losses and damages incurred by you or third parties arising from the use of these circuits, software, or information.
- 2. Renesas Electronics hereby expressly disclaims any warranties against and liability for infringement or any other claims involving patents, copyrights, or other intellectual property rights of third parties, by or arising from the use of Renesas Electronics products or technical information described in this document, including but not limited to, the product data, drawings, charts, programs, algorithms, and application examples.
- 3. No license, express, implied or otherwise, is granted hereby under any patents, copyrights or other intellectual property rights of Renesas Electronics or others.
- 4. You shall be responsible for determining what licenses are required from any third parties, and obtaining such licenses for the lawful import, export, manufacture, sales, utilization, distribution or other disposal of any products incorporating Renesas Electronics products, if required.
- 5. You shall not alter, modify, copy, or reverse engineer any Renesas Electronics product, whether in whole or in part. Renesas Electronics disclaims any and all liability for any losses or damages incurred by you or third parties arising from such alteration, modification, copying or reverse engineering.
- 6. Renesas Electronics products are classified according to the following two quality grades: "Standard" and "High Quality". The intended applications for each Renesas Electronics product depends on the product's quality grade, as indicated below.
	- "Standard": Computers; office equipment; communications equipment; test and measurement equipment; audio and visual equipment; home electronic appliances; machine tools; personal electronic equipment; industrial robots; etc.

"High Quality": Transportation equipment (automobiles, trains, ships, etc.); traffic control (traffic lights); large-scale communication equipment; key financial terminal systems; safety control equipment; etc.

Unless expressly designated as a high reliability product or a product for harsh environments in a Renesas Electronics data sheet or other Renesas Electronics document, Renesas Electronics products are not intended or authorized for use in products or systems that may pose a direct threat to human life or bodily injury (artificial life support devices or systems; surgical implantations; etc.), or may cause serious property damage (space system; undersea repeaters; nuclear power control systems; aircraft control systems; key plant systems; military equipment; etc.). Renesas Electronics disclaims any and all liability for any damages or losses incurred by you or any third parties arising from the use of any Renesas Electronics product that is inconsistent with any Renesas Electronics data sheet, user's manual or other Renesas Electronics document.

- 7. No semiconductor product is absolutely secure. Notwithstanding any security measures or features that may be implemented in Renesas Electronics hardware or software products, Renesas Electronics shall have absolutely no liability arising out of any vulnerability or security breach, including but not limited to any unauthorized access to or use of a Renesas Electronics product or a system that uses a Renesas Electronics product. RENESAS ELECTRONICS DOES NOT WARRANT OR GUARANTEE THAT RENESAS ELECTRONICS PRODUCTS, OR ANY SYSTEMS CREATED USING RENESAS ELECTRONICS PRODUCTS WILL BE INVULNERABLE OR FREE FROM CORRUPTION, ATTACK, VIRUSES, INTERFERENCE, HACKING, DATA LOSS OR THEFT, OR OTHER SECURITY INTRUSION ("Vulnerability Issues"). RENESAS ELECTRONICS DISCLAIMS ANY AND ALL RESPONSIBILITY OR LIABILITY ARISING FROM OR RELATED TO ANY VULNERABILITY ISSUES. FURTHERMORE, TO THE EXTENT PERMITTED BY APPLICABLE LAW, RENESAS ELECTRONICS DISCLAIMS ANY AND ALL WARRANTIES, EXPRESS OR IMPLIED, WITH RESPECT TO THIS DOCUMENT AND ANY RELATED OR ACCOMPANYING SOFTWARE OR HARDWARE, INCLUDING BUT NOT LIMITED TO THE IMPLIED WARRANTIES OF MERCHANTABILITY, OR FITNESS FOR A PARTICULAR PURPOSE.
- 8. When using Renesas Electronics products, refer to the latest product information (data sheets, user's manuals, application notes, "General Notes for Handling and Using Semiconductor Devices" in the reliability handbook, etc.), and ensure that usage conditions are within the ranges specified by Renesas Electronics with respect to maximum ratings, operating power supply voltage range, heat dissipation characteristics, installation, etc. Renesas Electronics disclaims any and all liability for any malfunctions, failure or accident arising out of the use of Renesas Electronics products outside of such specified ranges.
- 9. Although Renesas Electronics endeavors to improve the quality and reliability of Renesas Electronics products, semiconductor products have specific characteristics, such as the occurrence of failure at a certain rate and malfunctions under certain use conditions. Unless designated as a high reliability product or a product for harsh environments in a Renesas Electronics data sheet or other Renesas Electronics document, Renesas Electronics products are not subject to radiation resistance design. You are responsible for implementing safety measures to guard against the possibility of bodily injury, injury or damage caused by fire, and/or danger to the public in the event of a failure or malfunction of Renesas Electronics products, such as safety design for hardware and software, including but not limited to redundancy, fire control and malfunction prevention, appropriate treatment for aging degradation or any other appropriate measures. Because the evaluation of microcomputer software alone is very difficult and impractical, you are responsible for evaluating the safety of the final products or systems manufactured by you.
- 10. Please contact a Renesas Electronics sales office for details as to environmental matters such as the environmental compatibility of each Renesas Electronics product. You are responsible for carefully and sufficiently investigating applicable laws and regulations that regulate the inclusion or use of controlled substances, including without limitation, the EU RoHS Directive, and using Renesas Electronics products in compliance with all these applicable laws and regulations. Renesas Electronics disclaims any and all liability for damages or losses occurring as a result of your noncompliance with applicable laws and regulations.
- 11. Renesas Electronics products and technologies shall not be used for or incorporated into any products or systems whose manufacture, use, or sale is prohibited under any applicable domestic or foreign laws or regulations. You shall comply with any applicable export control laws and regulations promulgated and administered by the governments of any countries asserting jurisdiction over the parties or transactions.
- 12. It is the responsibility of the buyer or distributor of Renesas Electronics products, or any other party who distributes, disposes of, or otherwise sells or transfers the product to a third party, to notify such third party in advance of the contents and conditions set forth in this document.
- 13. This document shall not be reprinted, reproduced or duplicated in any form, in whole or in part, without prior written consent of Renesas Electronics. 14. Please contact a Renesas Electronics sales office if you have any questions regarding the information contained in this document or Renesas Electronics products.
- (Note1) "Renesas Electronics" as used in this document means Renesas Electronics Corporation and also includes its directly or indirectly controlled subsidiaries.
- (Note2) "Renesas Electronics product(s)" means any product developed or manufactured by or for Renesas Electronics.

(Rev.5.0-1 October 2020)

## **Corporate Headquarters Contact information**

TOYOSU FORESIA, 3-2-24 Toyosu, Koto-ku, Tokyo 135-0061, Japan [www.renesas.com](https://www.renesas.com/)

#### **Trademarks**

Renesas and the Renesas logo are trademarks of Renesas Electronics Corporation. All trademarks and registered trademarks are the property of their respective owners.

For further information on a product, technology, the most up-to-date version of a document, or your nearest sales office, please visit: [www.renesas.com/contact/.](https://www.renesas.com/contact/)